Dell™ PowerVault™ NX3000 Systems

# Getting Started With Your System

系统使用入门 Memulai Pengaktifan Sistem Anda はじめに

시스템 시작 안내서

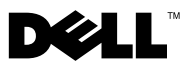

Dell™ PowerVault™ NX3000 Systems

# Getting Started With Your System

www.dell.com | support.dell.com

### Notes, Cautions, and Warnings

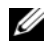

 $\mathscr{D}$  NOTE: A NOTE indicates important information that helps you make better use of your computer.

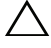

CAUTION: A CAUTION indicates potential damage to hardware or loss of data if instructions are not followed.

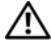

 $\Lambda$  WARNING: A WARNING indicates a potential for property damage, personal injury, or death.

Model E02S Regulatory Type E02S001

\_\_\_\_\_\_\_\_\_\_\_\_\_\_\_\_\_\_\_\_

**Information in this document is subject to change without notice. © 2009 Dell Inc. All rights reserved.**

Reproduction of these materials in any manner whatsoever without the written permission of Dell Inc. is strictly forbidden.

*Dell*, the *DELL* logo, and *PowerVault* are trademarks of Dell Inc.; *Intel* and *Xeon* are registered trademarks of Intel Corporation in the U.S. and other countries; *Microsoft* and *Windows* are either trademarks or registered trademarks of Microsoft Corporation in the United States and/or other countries.

Other trademarks and trade names may be used in this document to refer to either the entities claiming the marks and names or their products. Dell Inc. disclaims any proprietary interest in trademarks and trade names other than its own.

## Installation and Configuration

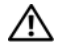

 $\bigwedge$  WARNING: Before performing the following procedure, review the safety instructions that came with the system.

### Unpacking the System

Unpack your system and identify each item.

### Installing the Rails and System in a Rack

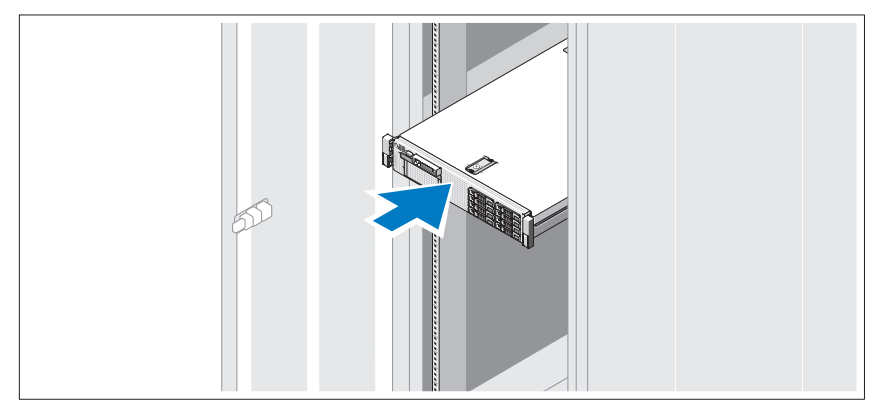

Assemble the rails and install the system in the rack following the safety instructions and the rack installation instructions provided with your system.

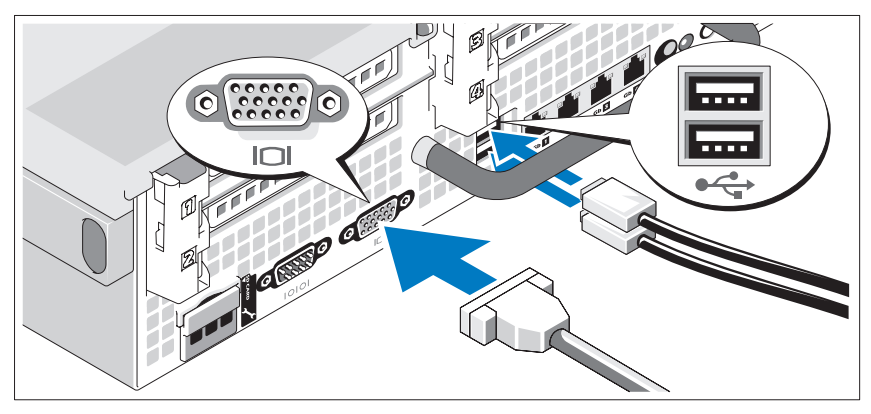

### Optional – Connecting the Keyboard, Mouse, and Monitor

Connect the keyboard, mouse, and monitor (optional).

The connectors on the back of your system have icons indicating which cable to plug into each connector. Be sure to tighten the screws (if any) on the monitor's cable connector.

### Connecting the Power Cable(s)

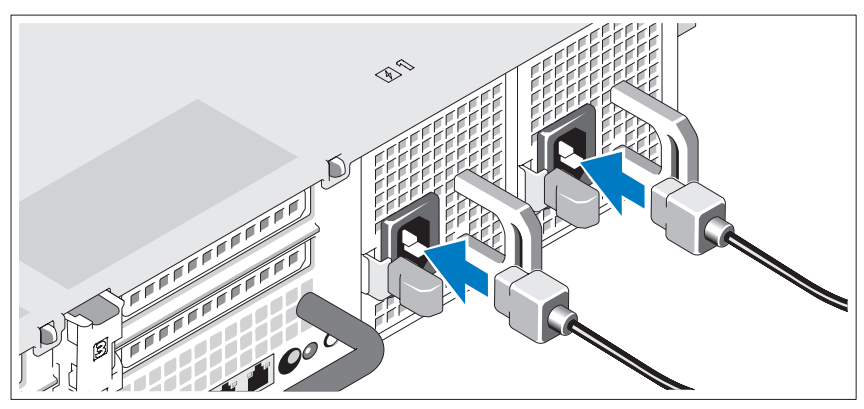

Connect the system's power cable(s) to the system and, if a monitor is used, connect the monitor's power cable to the monitor.

Securing the Power Cable(s)

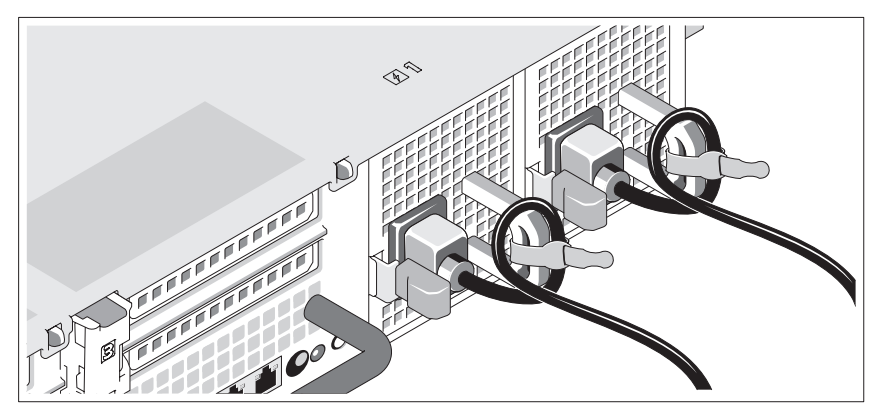

Bend the system power cable(s) into a loop as shown in the illustration and secure the cable(s) to the bracket using the provided strap.

Plug the other end of the power cable(s) into a grounded electrical outlet or a separate power source such as an uninterruptible power supply (UPS) or a power distribution unit (PDU).

### Turning On the System

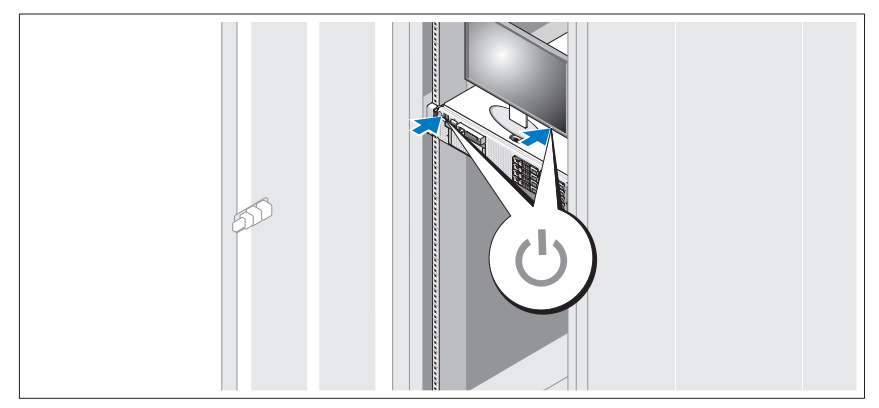

Press the power button on the system and on the optional monitor, if used. The power indicators should light.

### Installing the Optional Bezel

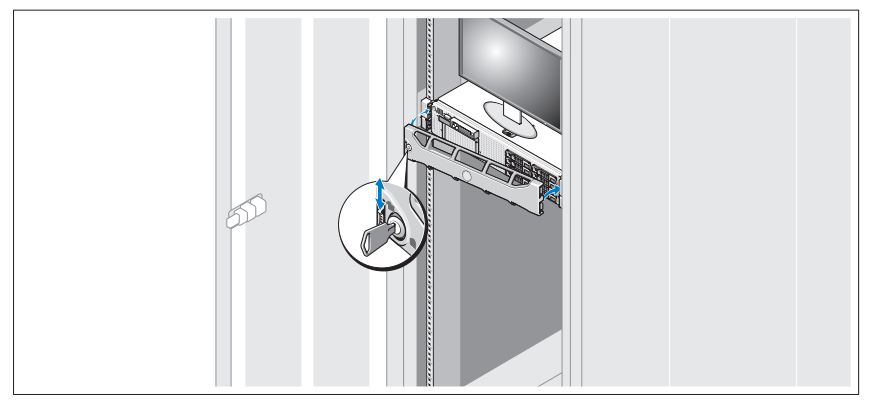

Install the bezel (optional).

## Supported Operating System

Your system is preinstalled with Microsoft<sup>®</sup> Windows<sup>®</sup> Storage Server 2008 Standard x64 Edition.

 $\mathscr{D}$  NOTE: For the latest information on supported operating systems, see www.dell.com

## Other Information You May Need

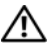

 $\sqrt{N}$  WARNING: See the safety and regulatory information that shipped with your system. Warranty information may be included within this document or as a separate document.

- The rack documentation included with your rack solution describes how to install your system into a rack.
- The Hardware Owner's Manual provides information about system features and describes how to troubleshoot the system and install or replace system components. This document is available online at support.dell.com.
- Any media that ships with your system that provides documentation and tools for configuring and managing your system, including those pertaining to the operating system, system management software, system updates, and system components that you purchased with your system.

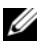

 $\mathscr{D}$  **NOTE:** Always check for updates on support.dell.com and read the updates first because they often supersede information in other documents.

## Obtaining Technical Assistance

If you do not understand a procedure in this guide or if the system does not perform as expected, see your Hardware Owner's Manual. Dell<sup>™</sup> offers comprehensive hardware training and certification. See www.dell.com/training for more information. This service may not be offered in all locations.

## NOM Information (Mexico Only)

The following information is provided on the device described in this document in compliance with the requirements of the official Mexican standards (NOM):

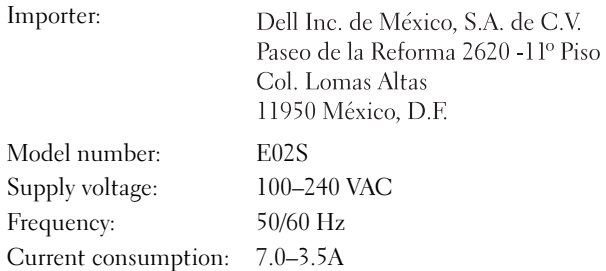

## Technical Specifications

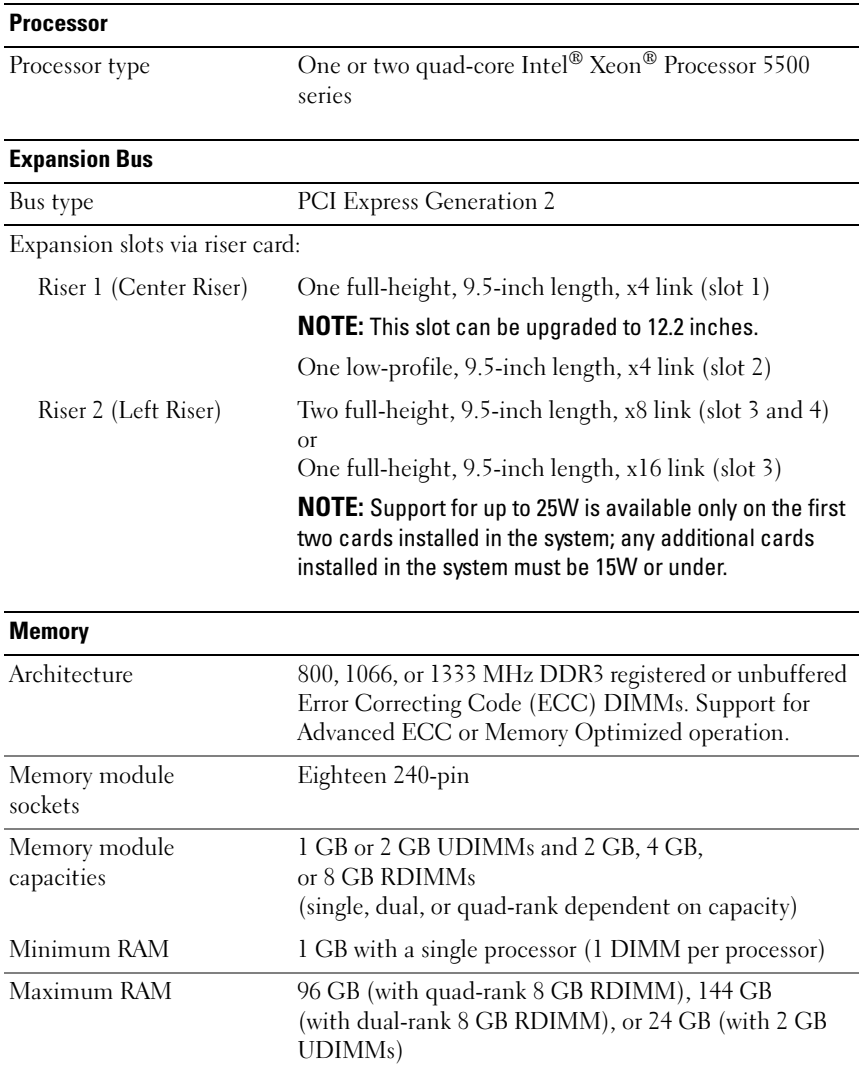

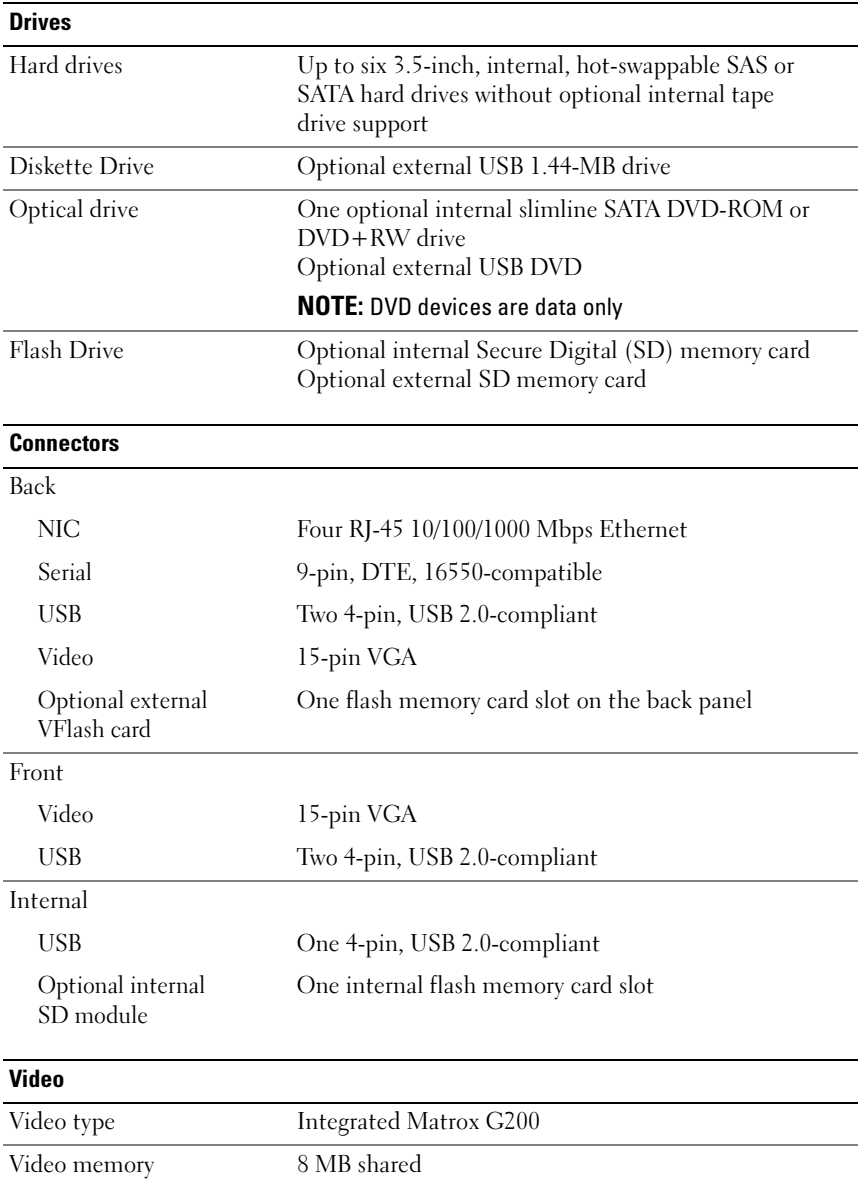

#### **Power**

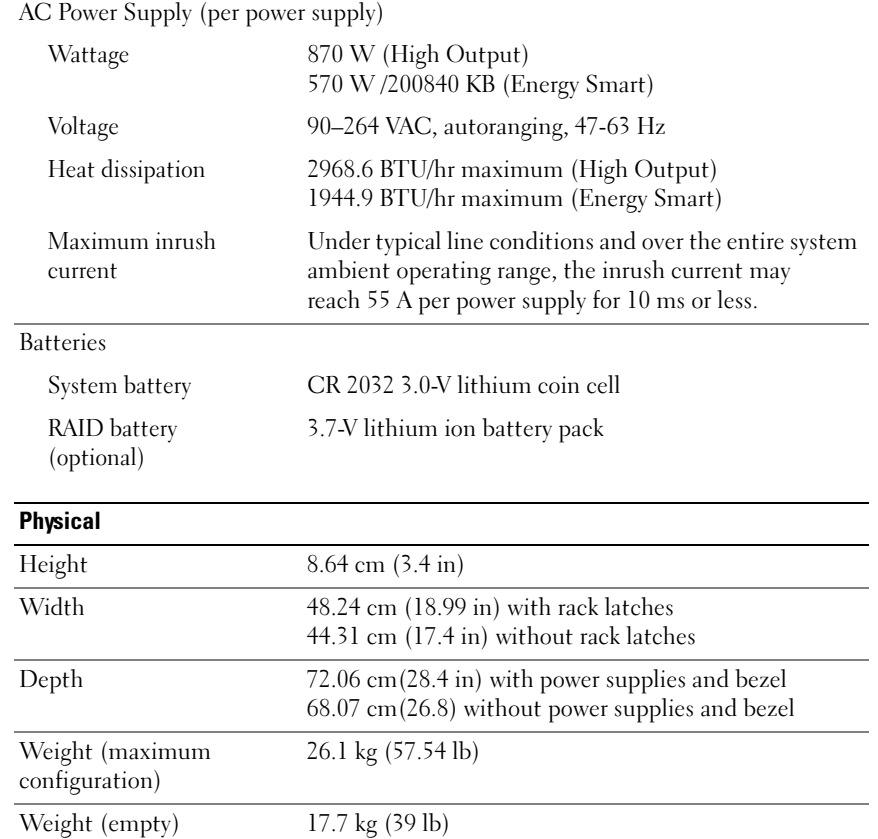

#### Environmental

NOTE: For additional information about environmental measurements for specific system configurations, see www.dell.com/environmental\_datasheets

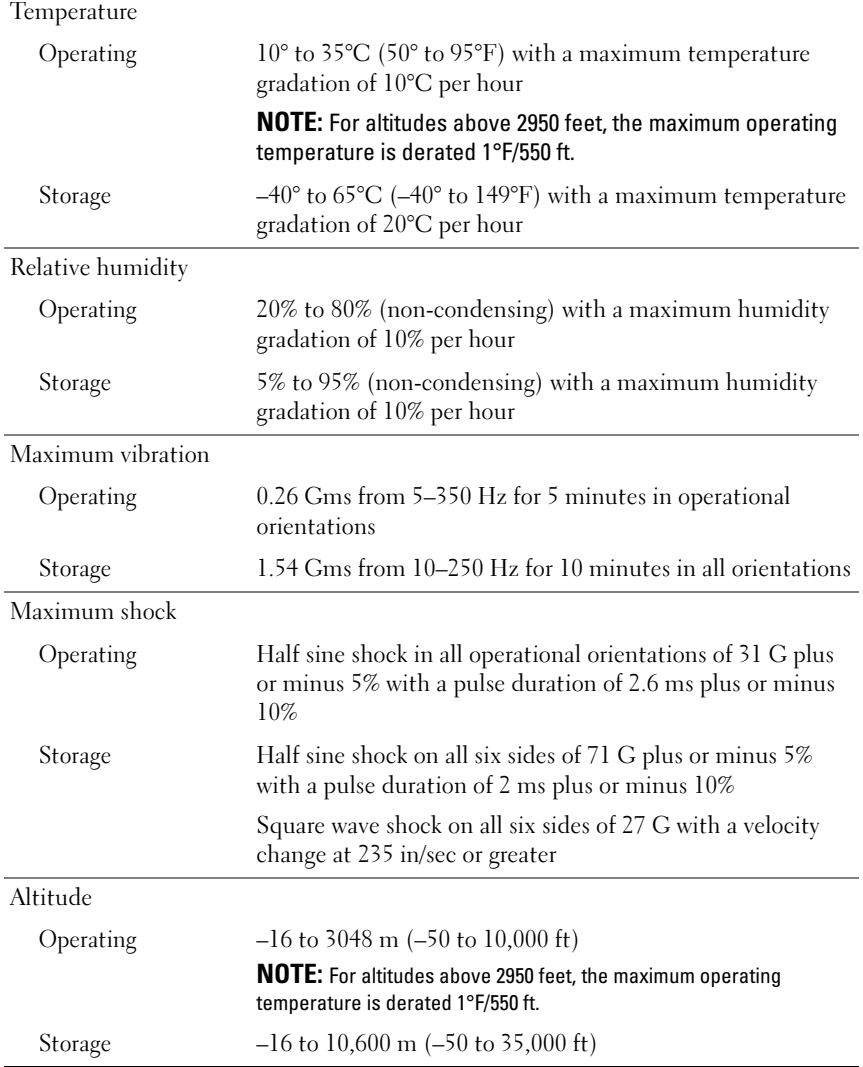

Dell™ PowerVault™

## NX3000 系统

# 系统使用入门

### 注、小心和警告

■ 注: "注"表示可以帮助您更好地使用计算机的重要信息。

小心: "小心"表示如果不遵循说明,就有可能损坏硬件或导致数据丢失。

警告: "警告"表示可能会导致财产损失、人身伤害甚至死亡。

本说明文件中的信息如有更改,恕不另行通知。 © **2009 Dell Inc.** 版权所有,翻印必究。

未经 Dell Inc. 书面许可,严禁以任何形式复制这些材料。

*Dell*,、*DELL* 徽标、和 *PowerVault* 是 Dell Inc. 的商标; *Intel* 和 *Xeon* 是 Intel Corporation 在美 国 和其它国家和地区的注册商标; *Microsoft* 和 *Windows* 是 Microsoft Corporation 在美国和 / 或其它国家和地区的商标或注册商标。

本说明文件中述及的其它商标和产品名称是指拥有相应商标和产品名称的公司或其制造的产 品。 Dell Inc. 对本公司的商标和产品名称之外的其它商标和产品名称不拥有任何专有权。

型号 E02S 管制类型 E02S001

#### 2009 年 4 月 P/N K187N 修订版。 A00

### 安装和配置

警告:执行下列步骤之前,请阅读系统随附的安全说明。

### 打开系统包装

打开系统包装并识别每件物品。

### 在机架中安装滑轨和系统

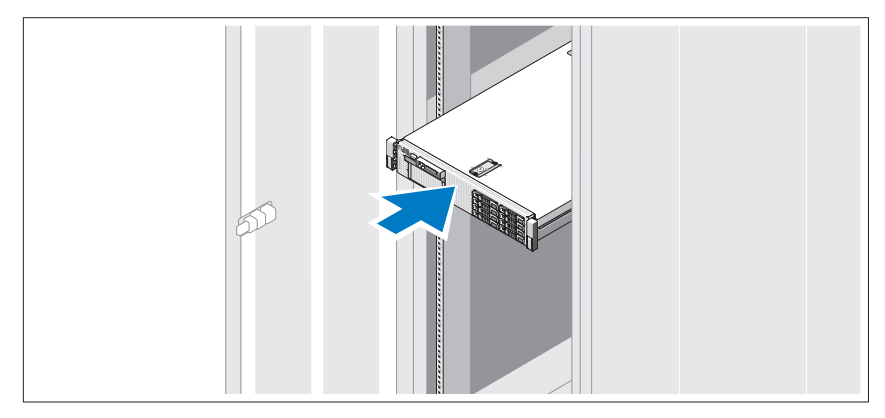

遵循系统随附的安全说明和机架安装说明组装滑轨并在机架中安装系统。

### 可选连接键盘、鼠标和显示器

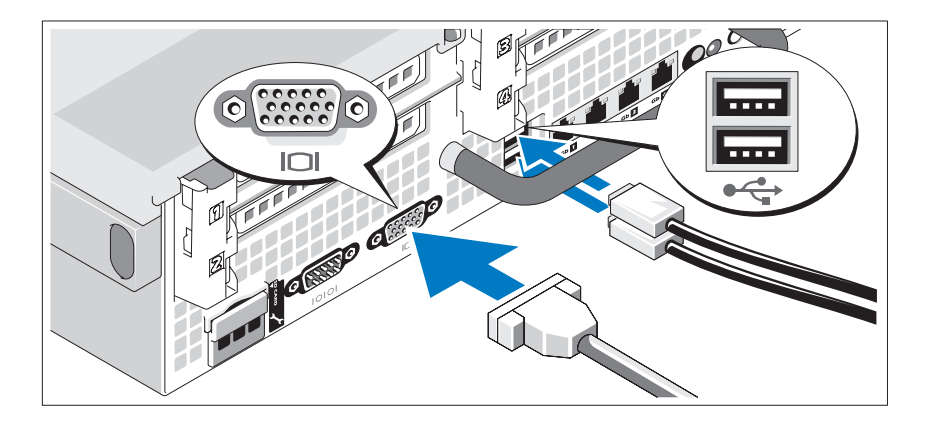

连接键盘、鼠标和显示器 (可选)。

系统背面的连接器附有图标,这些图标指示了要插入每个连接器的电缆。 确保拧紧显示器的电缆连接器上的螺钉 (如果有)。

### 连接电源电缆

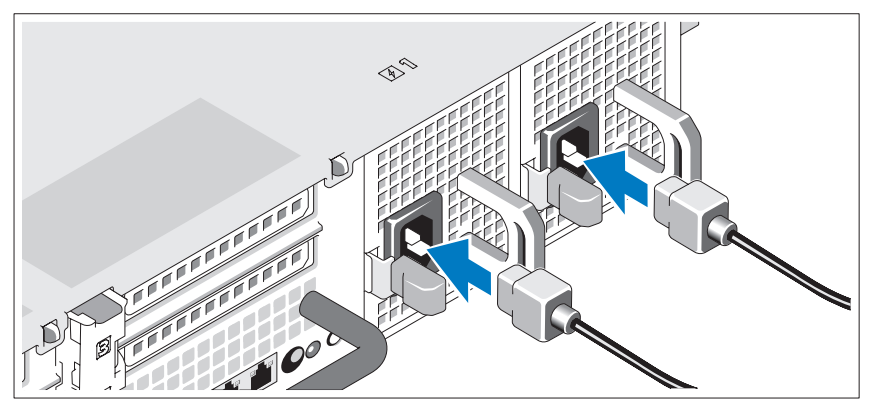

将系统电源电缆连接至系统,如果使用显示器,将显示器电源电缆连接至 显示器。

### 固定电源电缆

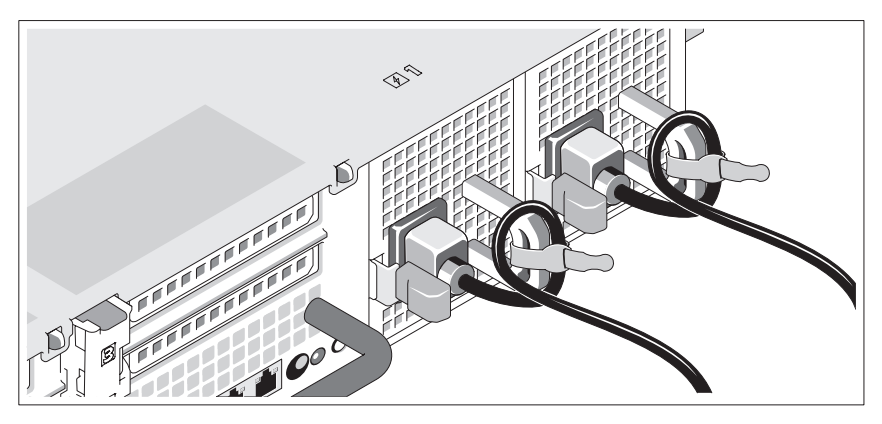

如图所示,将系统电源电缆弯曲成一个环路,并使用所提供的带子将其固 定到支架。

将电源电缆的另一端插入接地的电源插座或单独的电源,如不间断电源设 备 (UPS) 或配电装置 (PDU)。

### 开启系统

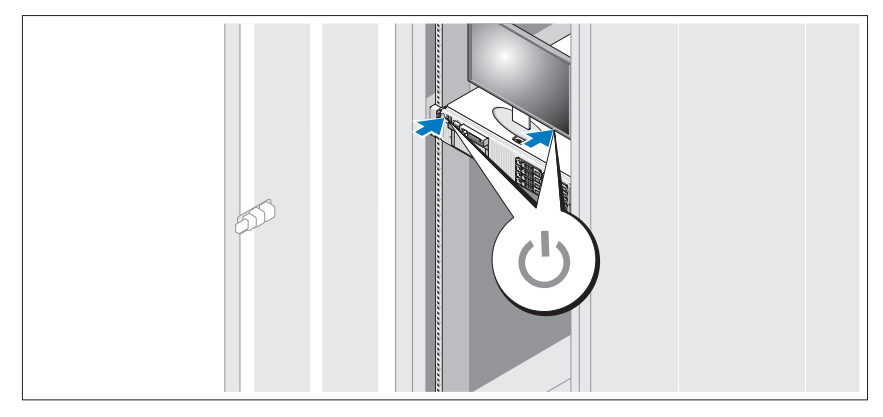

按下系统和显示器 (如有使用)上的电源按钮。电源指示灯将会亮起。

### 安装可选挡板

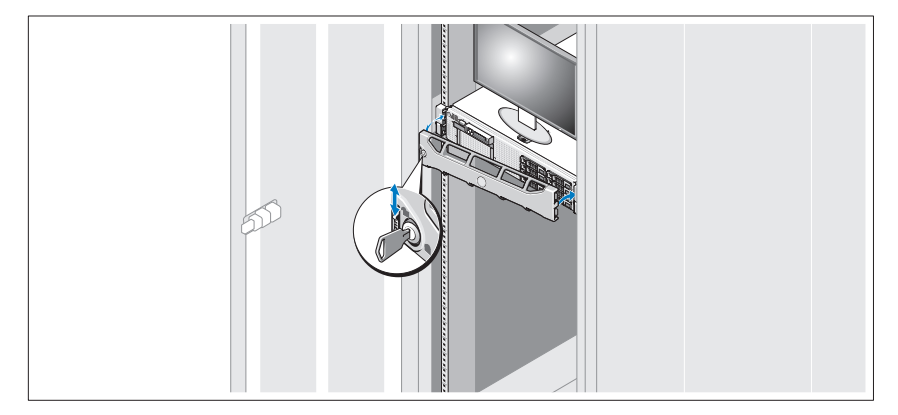

安装挡板 (可选)。

### 支持的操作系统

系统预安装了 Microsoft® Windows® 2008 标准 x64 版存储服务器。 **么 注:** 有关支持的操作系统的最新信息, 请参阅 www.dell.com

### 可能需要的其它信息

### 警告:请参阅系统附带的安全与管制信息。保修信息可能包括在该说明文 件中,也可能作为单独的说明文件**提供。**

- 机架解决方案附带机架说明文件,介绍了如何将系统安装到机架中。
- 《硬件用户手册》提供了有关系统功能的信息,并说明了如何排除系统 故障以及安装或更换系统组件。可在 support.dell.com 在线获取该说明 文件。
- 系统随附的任何介质提供了用于配置和管理系统的说明文件和工具, 包括与随系统购买的操作系统、系统管理软件、系统更新软件以及系 统组件相关的说明文件和工具。

 $\mathcal{L}$  注: 请经常访问 support.dell.com 查看是否有更新, 并先阅读更新信 息,因为这些更新通常会取代其它说明文件中的信息。

## 获得技术帮助

如果您对本指南中的步骤有疑问,或系统运行无法达到预期效果,请参阅 《硬件用户手册》。Dell® 提供全面的硬件培训和认证。有关详情,请参阅 www.dell.com/training。此服务可能并非在所有地区都提供。

### NOM 信息 (仅限于墨西哥)

本说明文件中述及的符合墨西哥官方标准 (NOM) 要求的设备上均具有以 下信息:

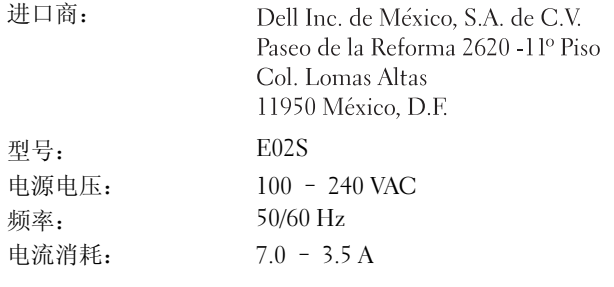

### 技术规格

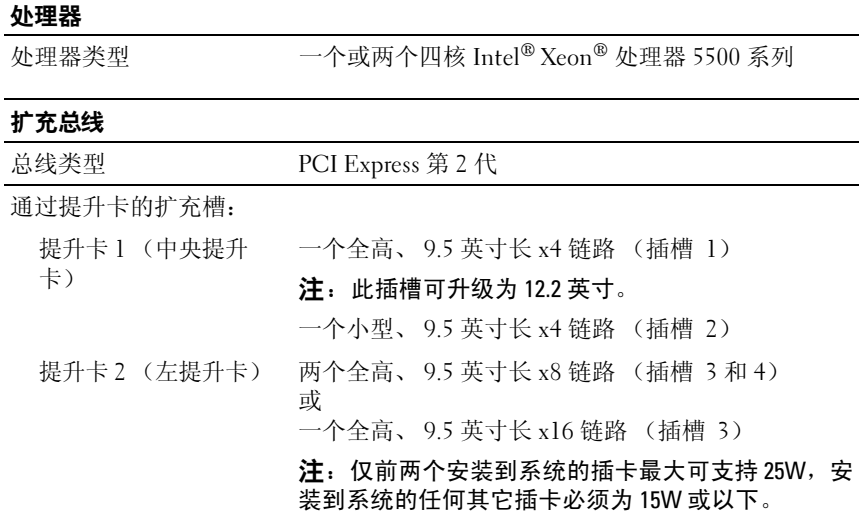

### 内存

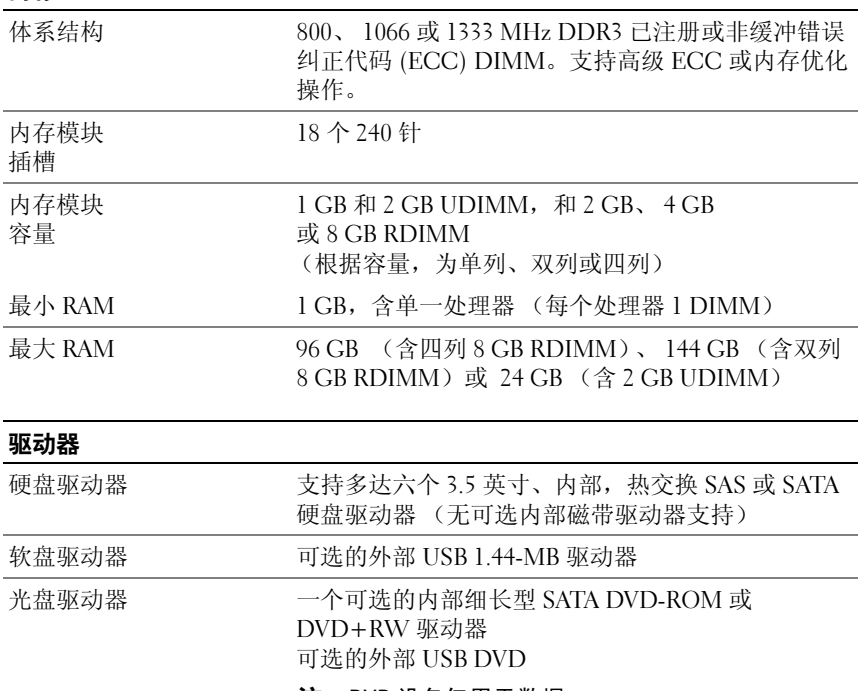

#### 注:DVD 设备仅用于数据

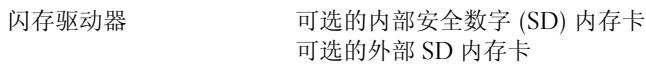

连接器

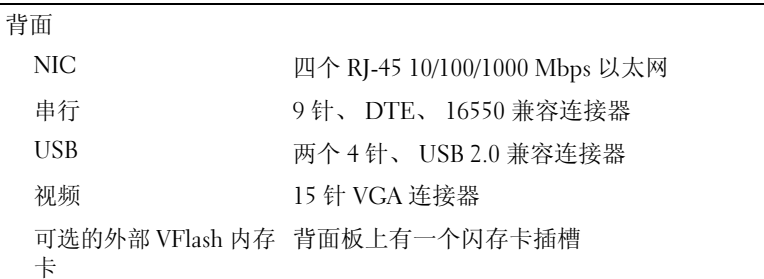

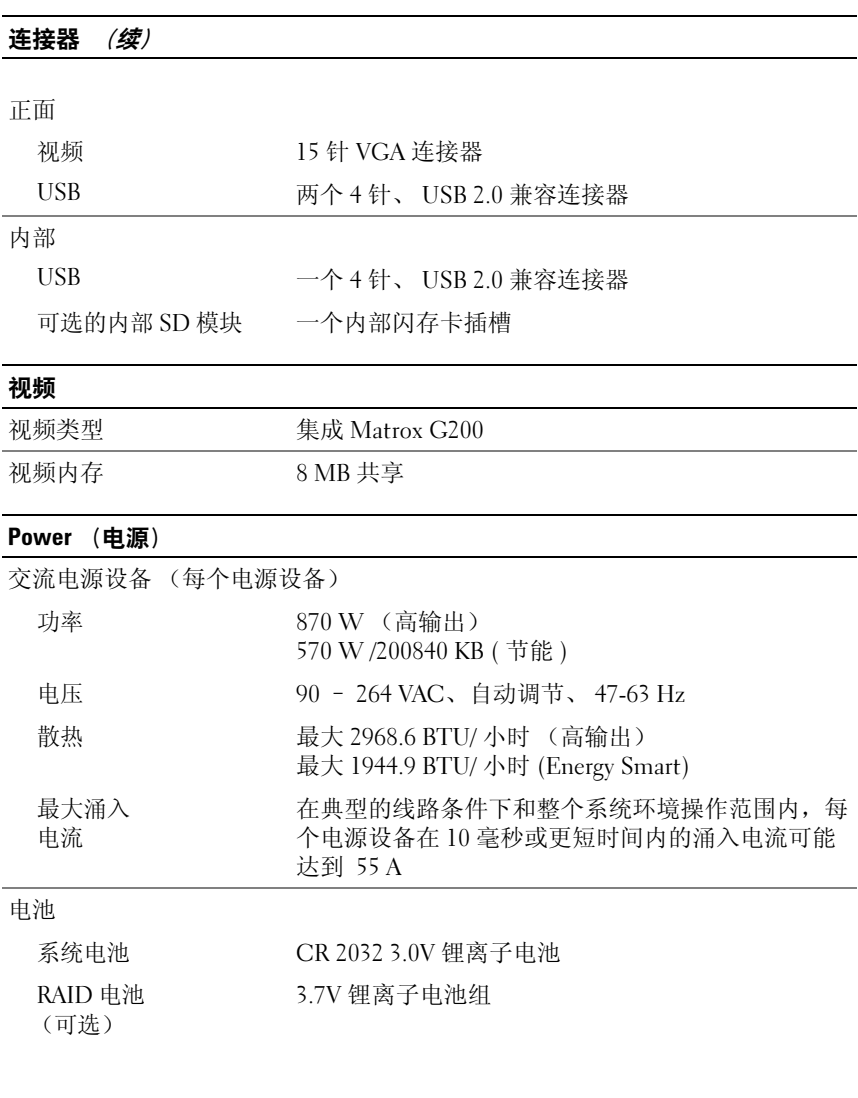

#### 内存

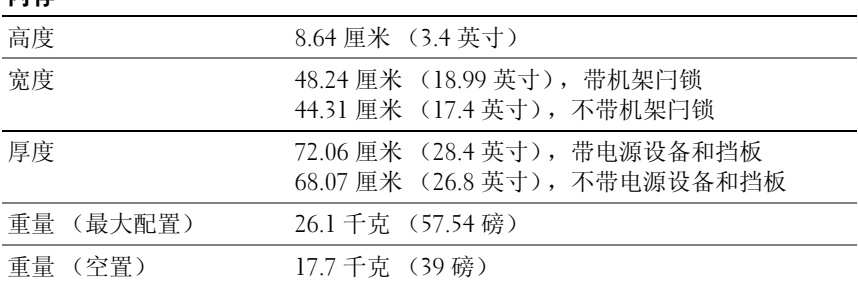

#### 环境参数

注:有关特定系统配置的环境测量值的其它信息,请参阅 www.dell.com/environmental\_datasheets

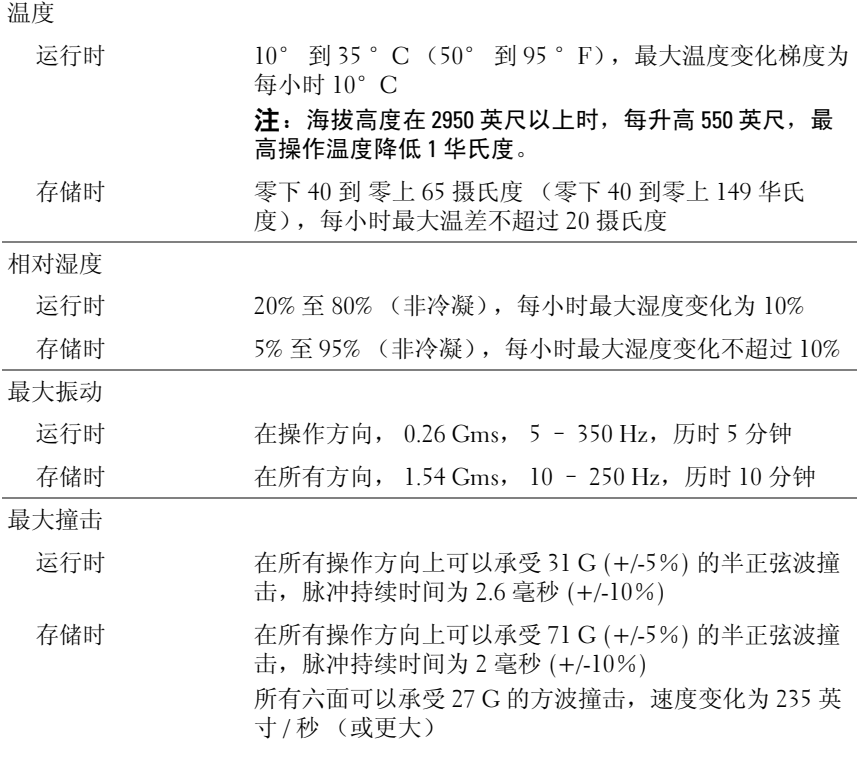

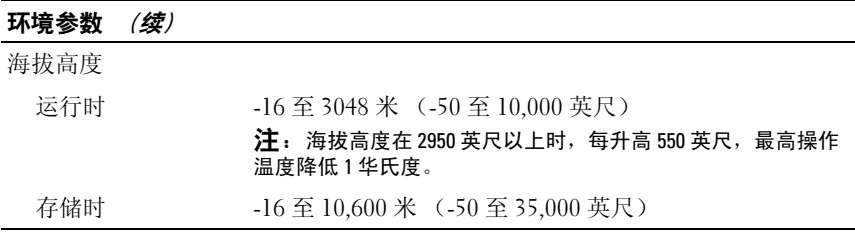

系统使用入门

Sistem Dell™ PowerVault™ NX3000

# Memulai Pengaktifan Sistem Anda

### Catatan, Perhatian, dan Peringatan

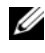

**CATATAN:** CATATAN menunjukkan informasi penting yang membantu Anda mengoptimalkan penggunaan komputer Anda.

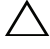

PERHATIAN: PERHATIAN menunjukkan kerusakan potensial pada perangkat keras atau kehilangan data jika Anda tidak mengikuti instruksi yang diberikan.

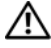

 $\bigwedge$  PERINGATAN: PERINGATAN menunjukkan potensi terjadinya kerusakan properti, cedera pada seseorang, atau kematian.

Model E02S Tipe Peraturan E02S001

\_\_\_\_\_\_\_\_\_\_\_\_\_\_\_\_\_\_\_\_

**Informasi di dalam dokumen ini dapat diubah tanpa pemberitahuan sebelumnya. © 2009 Dell Inc. Hak cipta dilindungi undang-undang.**

Dilarang keras memperbanyak material ini dalam cara apa pun tanpa izin tertulis Dell Inc.

*Dell*, logo *DELL*, dan *PowerVault* merupakan merek dagang Dell Inc.; *Intel* dan *Xeon* merupakan merek dagang terdaftar Intel Corporation di AS. dan negara lain; *Microsoft* dan *Windows* merupakan merek dagang atau merek dagang terdaftar dari Microsoft Corporation di Amerika Serikat dan/atau negara lain.

Merek dagang lain dan nama dagang yang mungkin digunakan dalam dokumen ini mengacu ke entitas yang mengaku memiliki merek dan nama produk mereka. Dell Inc. tidak mengklaim kepemilikan dari merek dagang dan nama dagang selain miliknya sendiri.

## Pemasangan dan Konfigurasi

PERINGATAN: Sebelum menjalankan prosedur berikut, bacalah instruksi keselamatan yang dikirimkan bersama sistem.

### Mengeluarkan Sistem

Keluarkan sistem Anda dan identifikasi setiap komponen.

#### Memasang Rel dan Sistem di Rak

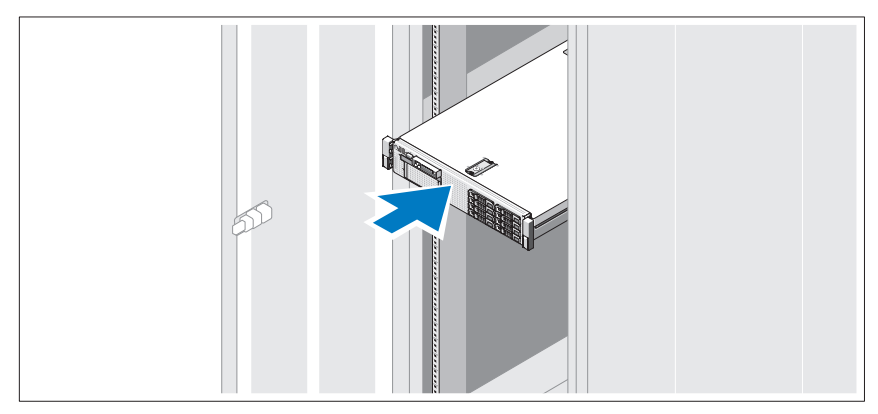

Susun rel dan pasang sistem di rak sesuai instruksi keselamatan dan instruksi pemasangan rak yang disediakan dengan sistem Anda.

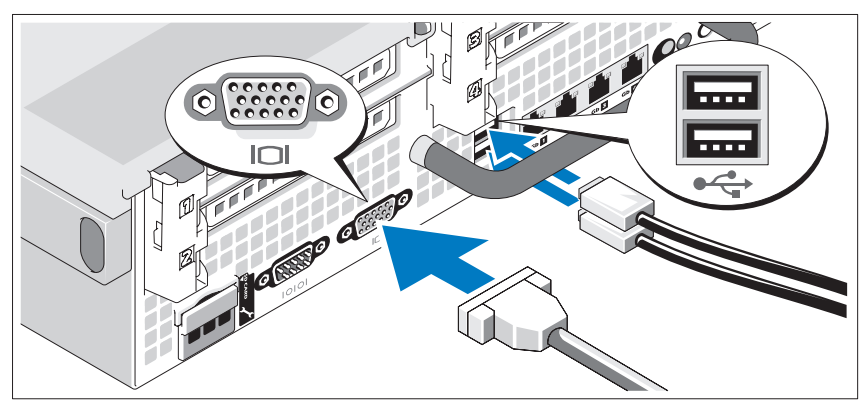

### Opsional – Menyambungkan Keyboard, Mouse, dan Monitor

Sambungkan keyboard, mouse, dan monitor (opsional).

Konektor pada bagian belakang sistem memiliki ikon yang mengindikasikan kabel mana yang harus dipasang ke setiap konektor. Pastikan untuk mengencangkan baut (jika ada) pada konektor kabel monitor.

### Menyambungkan Kabel Daya

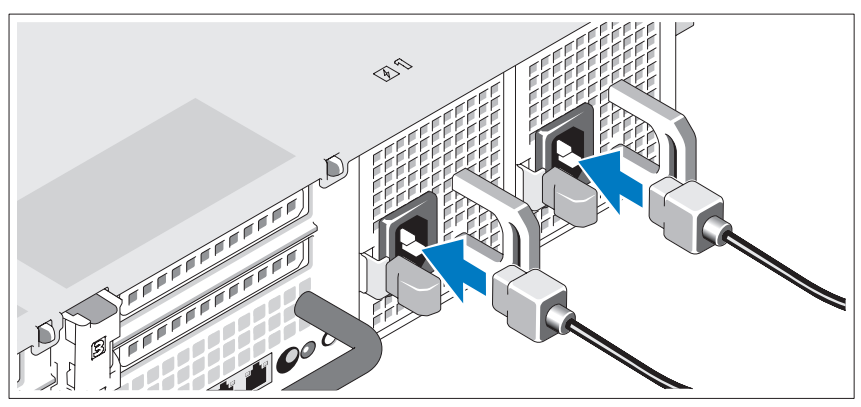

Sambungkan kabel daya sistem ke sistem dan jika monitor digunakan, sambungkan kabel daya monitor ke monitor.

### Menyambungkan Kabel Daya

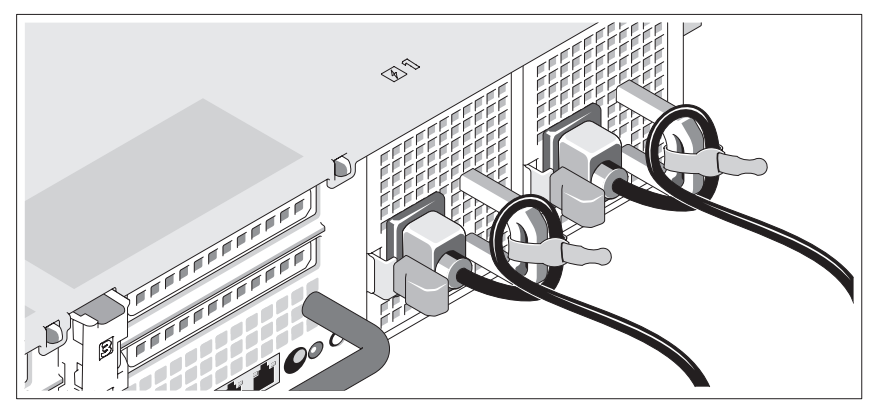

Tekuk kabel daya sistem dan masukkan ke dalam loop seperti yang ditunjukkan pada gambar dan kencangkan kabel ke braket menggunakan ikatan yang telah disediakan.

Masukkan ujung lainnya dari kabel daya ke outlet listrik yang memiliki koneksi ground atau sumber daya yang terpisah seperti Uninterruptible Power Supply (UPS) atau Power Distribution Unit (PDU).

### Menyalakan Sistem

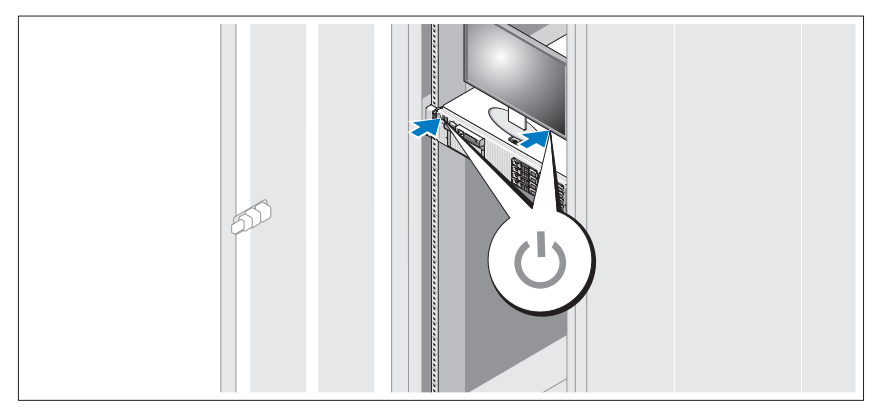

Tekan tombol daya pada sistem dan pada monitor opsional, jika digunakan. Indikator daya harus menyala.

### Memasang Bezel Opsional

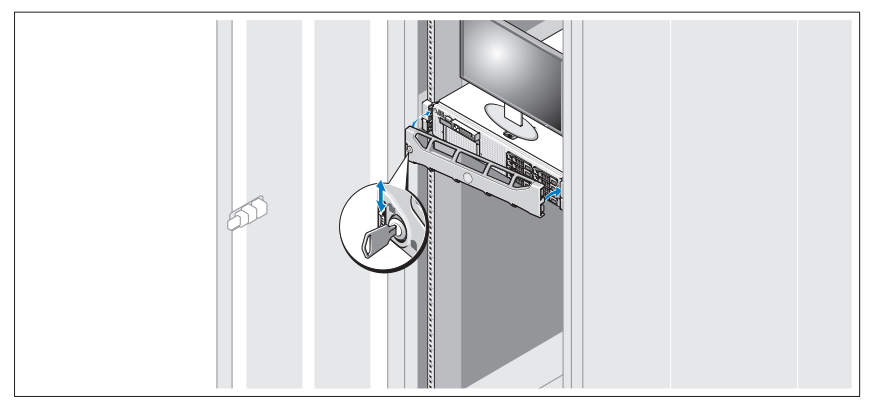

Pasang bezel (opsional).

### Sistem Pengoperasian yang Didukung

Sistem Anda telah dilengkapi dengan Microsoft® Windows® Storage Server 2008 Standard x64 Edition.

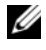

**CATATAN:** Untuk informasi terkini tentang sistem pengoperasian yang didukung, lihat www.dell.com

## Informasi Lain yang Mungkin Anda Butuhkan

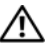

 $\sqrt{N}$  PERINGATAN: Lihat informasi keselamatan dan peraturan yang dikirimkan bersama dengan sistem Anda. Informasi garansi mungkin disertakan dalam dokumen ini atau sebagai dokumen yang terpisah.

- Dokumentasi mengenai rak yang disertakan dengan solusi pemasangan rak menjelaskan bagaimana memasang sistem Anda ke dalam rak.
- Manual Perangkat Keras untuk Pemilik menyediakan informasi tentang fitur sistem dan menjelaskan bagaimana cara melakukan penelusuran kesalahan sistem dan memasang atau mengganti komponen sistem. Dokumen ini tersedia online di support.dell.com.

• Media apa pun yang dikirimkan bersama dengan sistem Anda yang disertai dengan dokumentasi dan peralatan untuk mengonfigurasi dan mengatur sistem Anda, termasuk dokumentasi dan peralatan yang terkait dengan sistem pengoperasian, perangkat lunak manajemen sistem, update sistem, dan komponen sistem yang Anda beli bersama dengan sistem Anda.

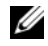

CATATAN: Periksa selalu update pada support.dell.com dan baca dahulu versi update karena versi update sering kali menggantikan informasi di dalam dokumen.

### Memperoleh Bantuan Teknis

Jika Anda tidak memahami salah satu prosedur di dalam panduan ini atau jika sistem tidak beroperasi sebagaimana mestinya, lihat Manual Perangkat Keras untuk Pemilik. Dell™ memberikan pelatihan lengkap mengenai perangkat keras dan sertifikasi. Lihat www.dell.com/training untuk informasi tambahan. Servis ini mungkin tidak ditawarkan di semua lokasi.

## Informasi NOM (Hanya untuk Meksiko)

Informasi berikut disediakan untuk perangkat yang dijelaskan dalam dokumen ini sesuai dengan persyaratan dari standar resmi Meksiko (NOM):

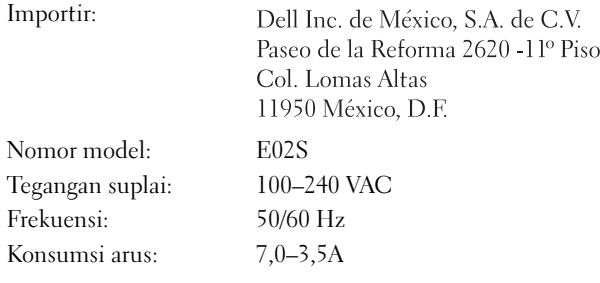

## Spesifikasi Teknis

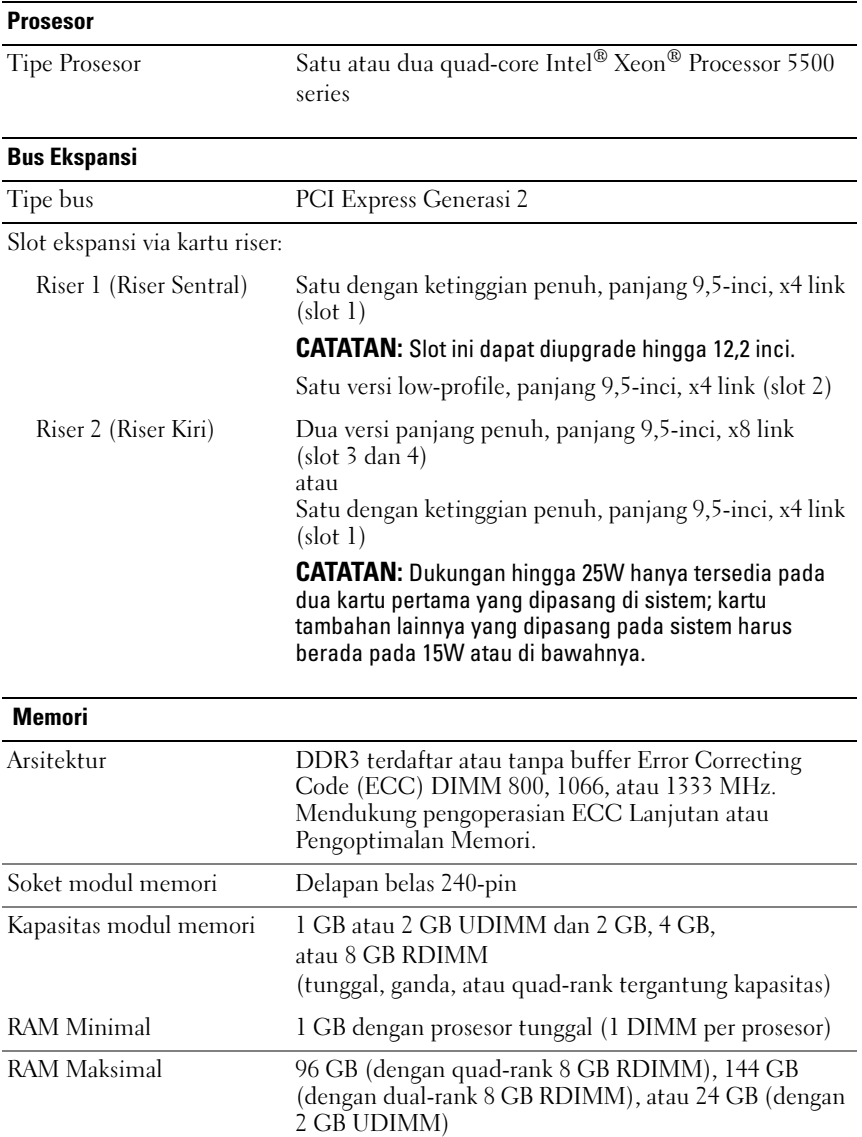

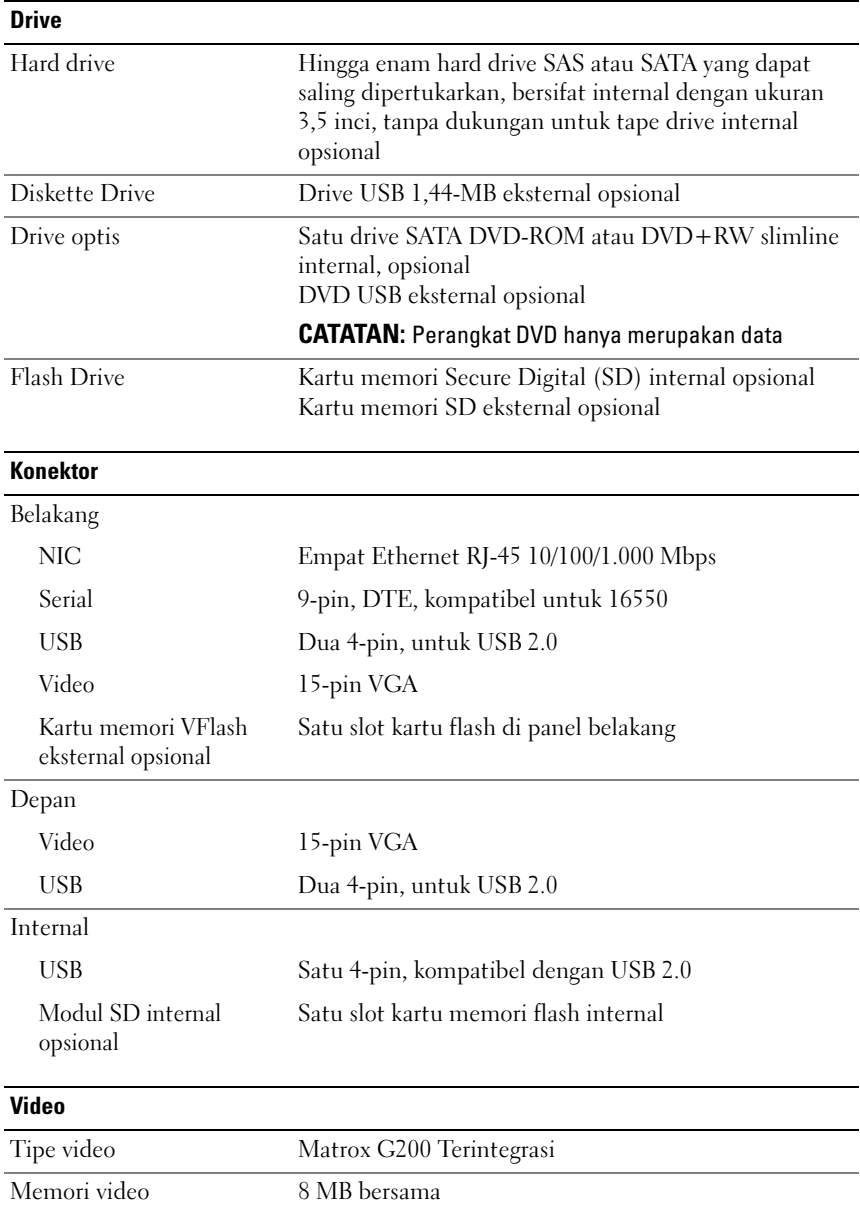

### Daya

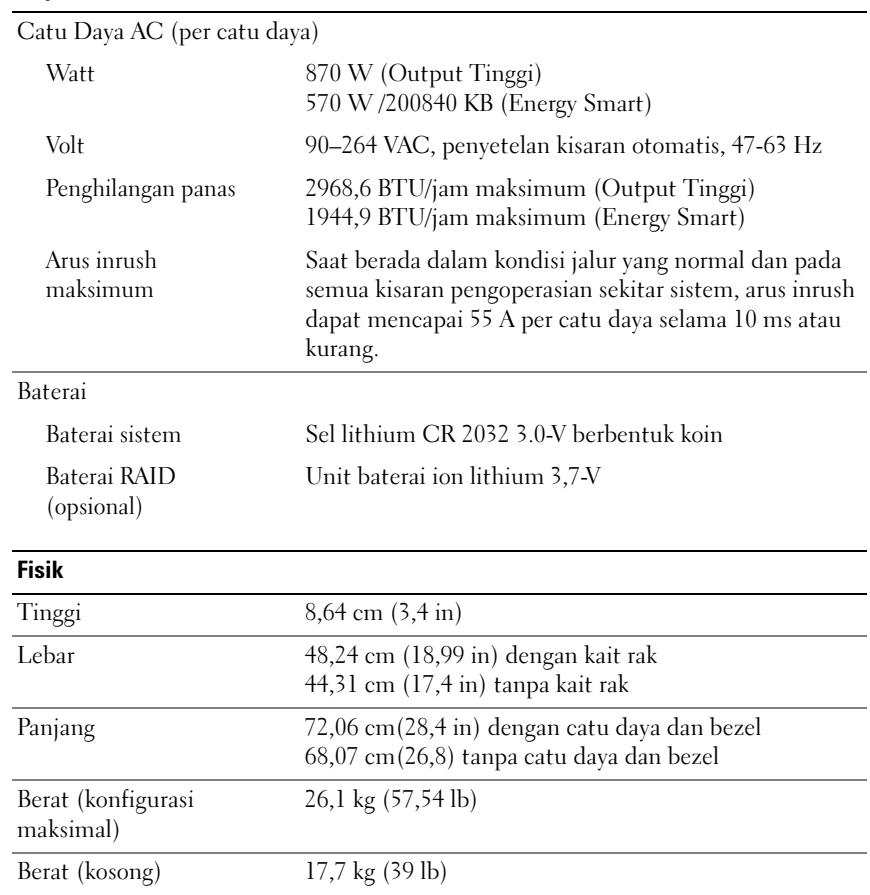

Lingkungan

CATATAN: Untuk informasi tambahan mengenai pengukuran sekitar untuk konfigurasi sistem yang spesifik, lihat www.dell.com/environmental\_datasheets

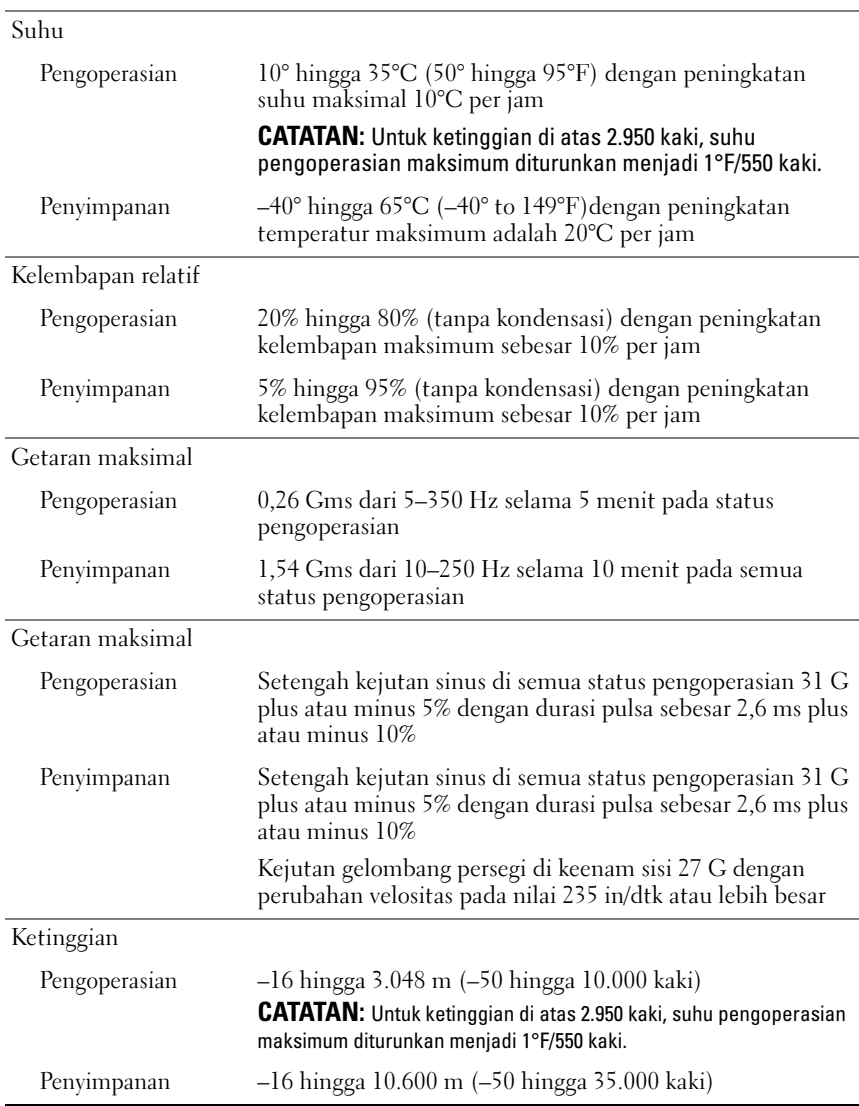

Dell™ PowerVault™ NX3000 システム はじめに

### メモ、注意、警告

- メモ:コンピュータを使いやすくするための重要な情報を説明しています。
- 注意 : 手順に従わないと、ハードウェアの損傷やデータの損失につながる可能性が あることを示しています。
- 警告: 物的損害、けがまたは死亡の原因となる可能性があることを示して います。

#### 本書の内容は予告なく変更されることがあります。 **© 2009** すべての著作権は **Dell Inc.** にあります。

\_\_\_\_\_\_\_\_\_\_\_\_\_\_\_\_\_\_\_\_

Dell Inc. の書面による許可のない 複製は、いかなる形態においても厳重に禁じられています。

本書に使用されている商標:Dell、DELL ロゴ、および PowerVault は Dell Inc. の商標です。Intel お よび Xeon は米国およびその他の国における Intel Corporation の登録商標です。Microsoft および Windows は米国およびその他の国における Microsoft Corporation の商標または登録商標です。

商標または製品の権利を主張する事業体を表すために、その他の商標および社名が使用されているこ とがあります。Dell Inc. はデル以外の商標や社名に対する所有権を一切否認します。

モデル E02S 規制タイプ E02S001

2009 年 4 月 P/N K187N Rev. A00

### 取り付けと設定

#### 警告:次の手順を実行する前に、システムに付属しているマニュアルの、 安全にお使いいただくための注意事項をお読みください。

#### システムの開梱

システムを箱から取り出し、同梱品がすべて揃っていることを確認します。

#### ラックへのレールとシステムの取り付け

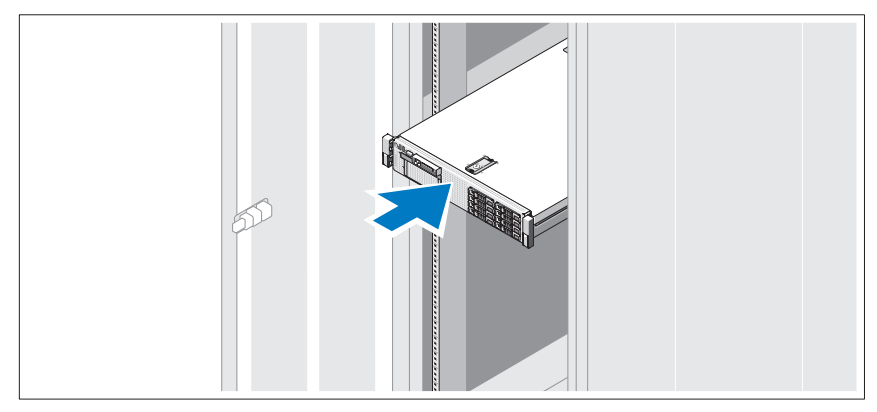

レールの組み立てとラックへのシステムの取り付けの際は、システムに付属して いるマニュアルの、安全にお使いいただくための注意事項およびラックへの取り 付け手順に従ってください。

#### オプション – キーボード、マウス、モニタの接続

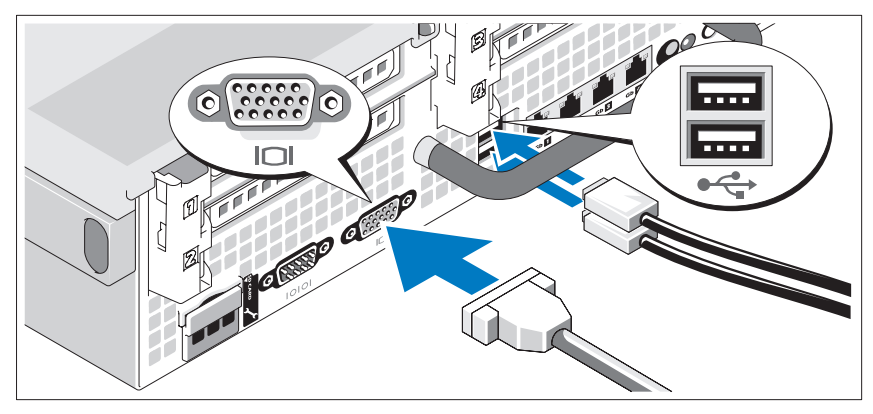

キーボード、マウス、モニタ(オプション)を接続します。

システム背面のコネクタには、どのケーブルをどのコネクタに接続するかを示す アイコンがあります。モニタのケーブルコネクタにネジがある場合は、必ず締め てください。

電源ケーブルの接続

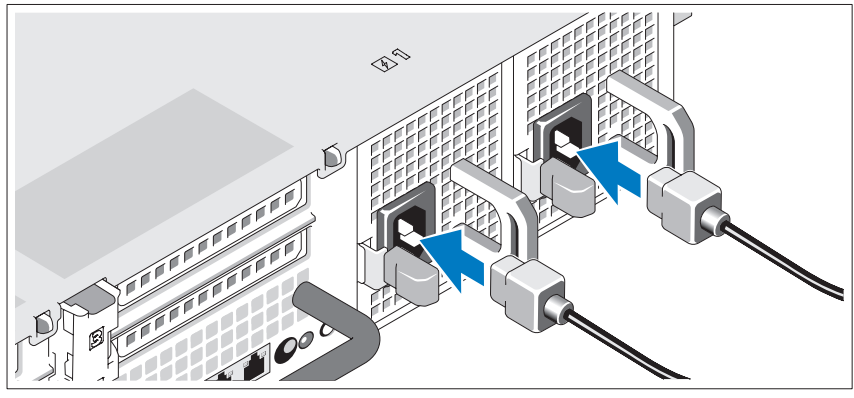

システムの電源ケーブルをシステムに接続し、モニタを使用する場合は、モニタ の電源ケーブルをモニタに接続します。

電源ケーブルの固定

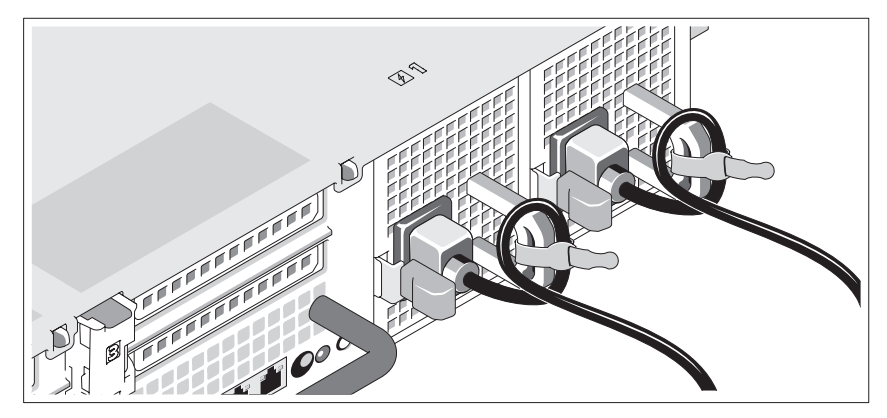

システムの電源ケーブルをループ状に曲げ(図を参照)、付属のストラップでブラ ケットに固定します。

電源ケーブルのもう一方の端を、アースされた電源コンセントまたは、UPS (無停電電源装置)や配電装置(PDU)などの別の電源に接続します。

#### システムの電源投入

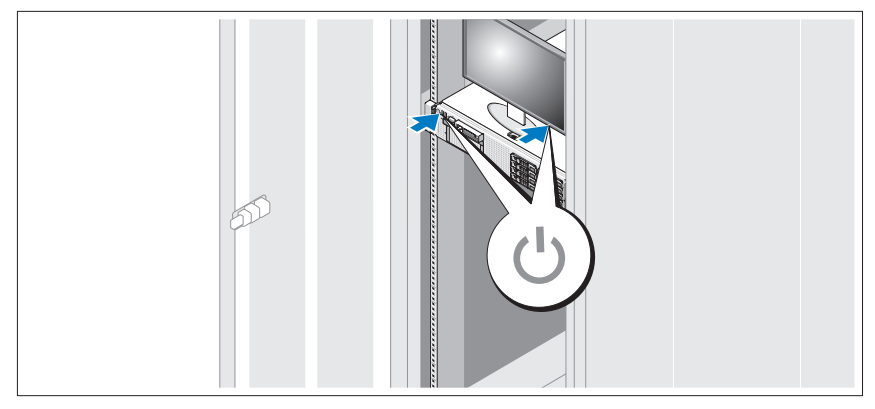

システムと、オプションのモニタ(使用している場合)の電源ボタンを押します。 電源インジケータが点灯します。

### ベゼル(オプション)の取り付け

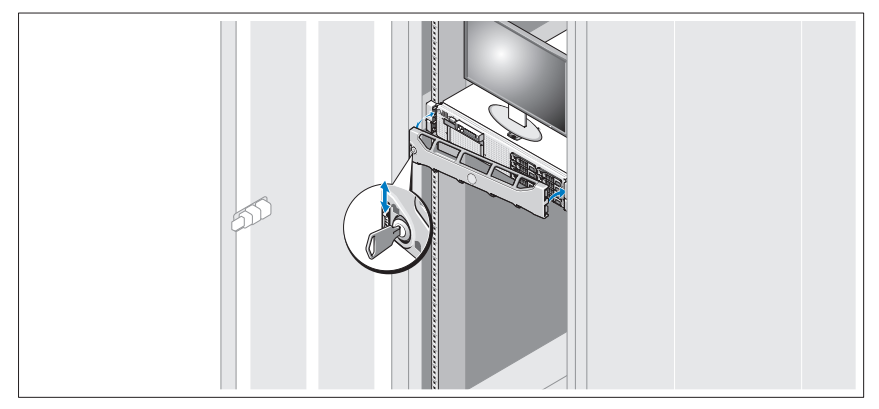

ベゼル(オプション)を取り付けます。

### 対応オペレーティングシステム

お使いのシステムには Microsoft<sup>®</sup> Windows<sup>®</sup> Storage Server 2008 Standard x64 Edition が事前にインストールされています。

■ メモ: サポートされているオペレーティングシステムの最新情報については、 **www.dell.com/jp** を参照してください。

### その他の情報

警告:システムに付属のマニュアルで、安全および認可機関に関する情報を参照 してください。保証情報は、このマニュアルに含まれている場合と、別の文書とし て付属する場合があります。

- ラックソリューションに付属のマニュアルでは、システムをラックに取り付 ける方法について説明しています。
- 『ハードウェアオーナーズマニュアル』では、システムの機能、トラブル シューティングの方法、およびコンポーネントの取り付け方や、交換方法に ついて説明しています。このマニュアルは **support.jp.dell.com** からオン ラインで入手できます。
- システムに付属のメディアには、オペレーティングシステム、システム管理 ソフトウェア、システムアップデート、およびシステムと同時に購入したシ ステムコンポーネントに関するものを含め、システムの設定と管理用のマ ニュアルとツールが収録されています。

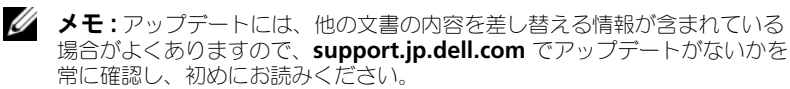

### テクニカルサポートの利用法

本書の手順が理解できない場合や、システムが思ったとおりに動作しない場合は、 『ハードウェアオーナーズマニュアル』を参照してください。デルでは広範囲にわ たるハードウェアのトレーニングと資格認証を実施しています。詳細については、 **www.dell.com/training** を参照してください。このサービスが提供されてい ない地域もあります。

### NOM 情報(メキシコのみ)

以下は、メキシコの公式規格(NOM)の仕様に準拠する、本書で取り上げている 装置に関する情報です。

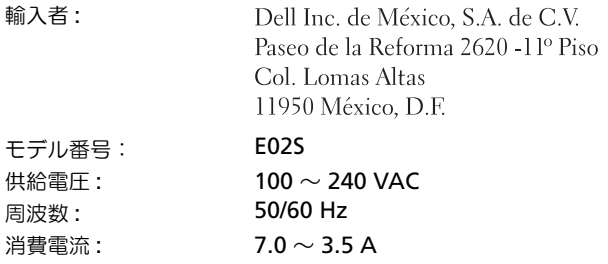

### 技術仕様

#### プロセッサ

ー<br>プロセッサの種類 Quad-Core Intel<sup>®</sup> Xeon® プロセッサ 5500 シリーズ 1 つまたは 2 つ

#### 拡張バス

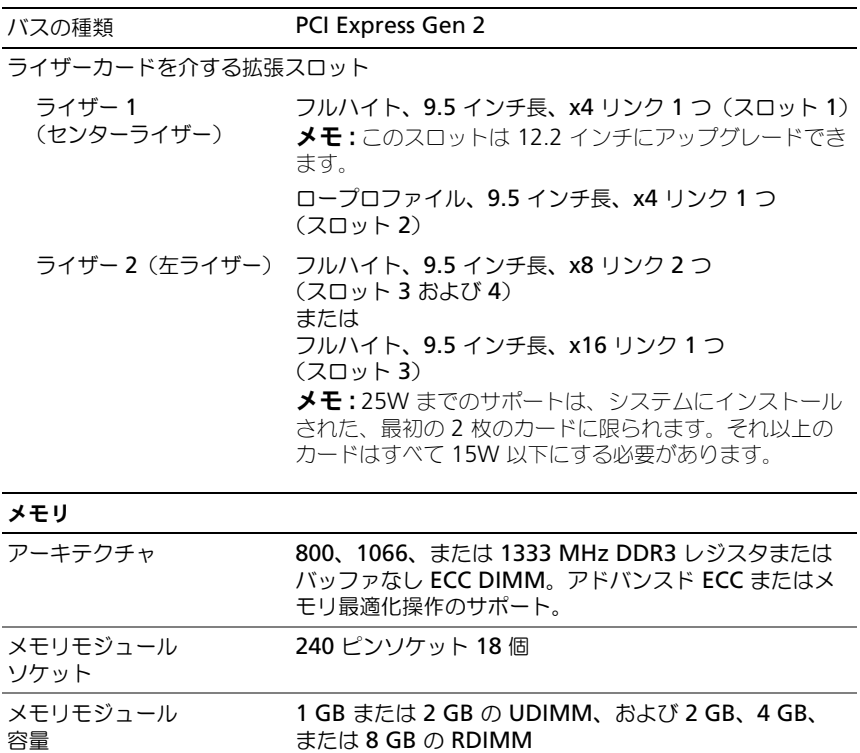

(容量に応じて、シングル、デュアル、またはクアッド ランク)

最小 RAM シングルプロセッサに 1 GB (各プロセッサに DIMM 1 つ)

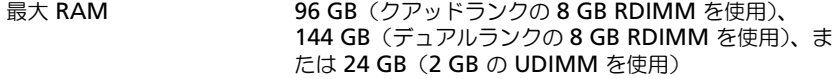

### ドライブ

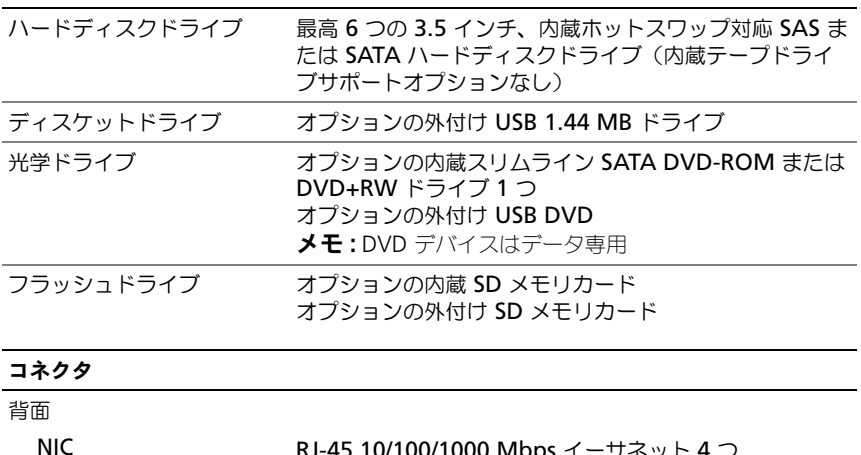

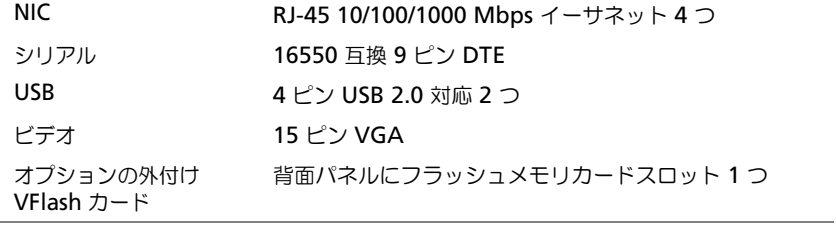

### 前面

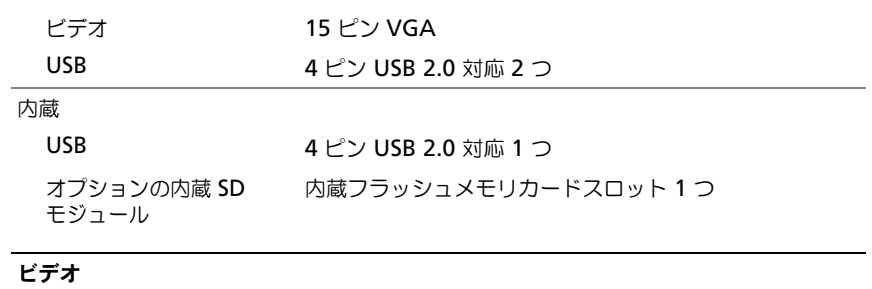

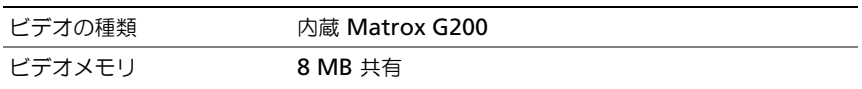

#### 電源

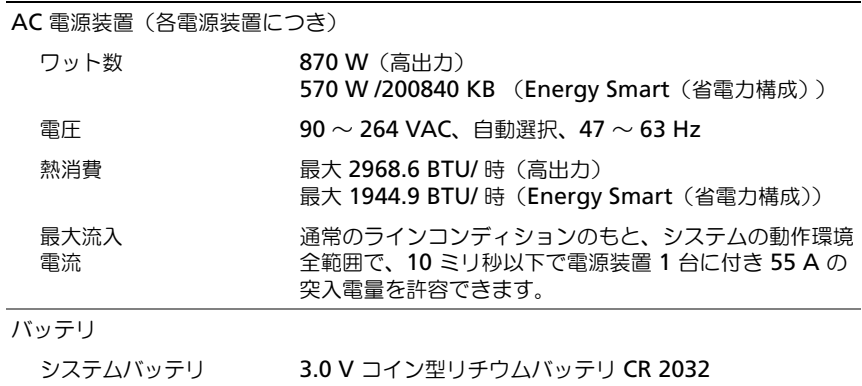

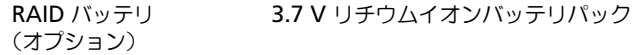

#### サイズと重量

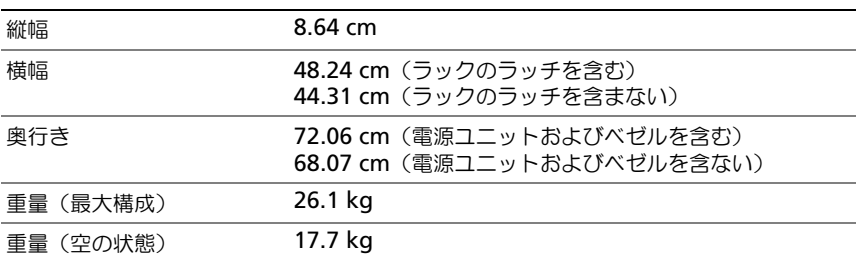

#### 環境

メモ : 特定のシステム構成でのその他の環境条件の詳細については、 **www.dell.com/environmental\_datasheets** を参照してください。

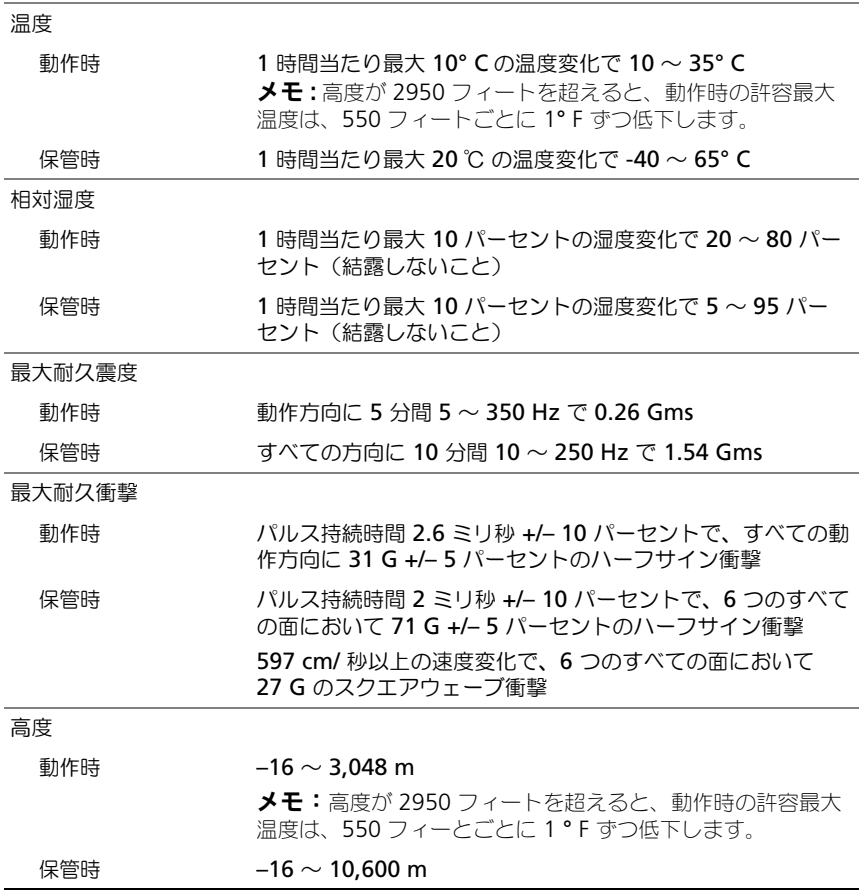

# Dell™ PowerVault™ NX3000 시스템 시스템 시작 안내서

### 주 , 주의 및 경고

- 주 : " 주 " 는 컴퓨터를 보다 효율적으로 사용하는 데 도움을 주는 중요 정보를 나타냅니다 .
- 주의 : " 주의 " 는 지침을 준수하지 않을 경우의 하드웨어 손상이나 데이터 손 실 위험을 설명합니다 .
- 경고 : " 경고 " 는 재산상의 피해나 심각한 부상 또는 사망을 유발할 수 있는 위험이 있음을 알려 줍니다 .

Dell Inc. 의 서면 승인 없이 어떠한 경우에도 무단 복제하는 것을 엄격히 금합니다 .

본 설명서에 사용된 상표인 *Dell*, *DELL* 로고 및 *PowerVault* 는 Dell Inc. 의 상표이며 , *Intel* 및 *Xeon* 은 미국 및 기타 국가에서 Intel Corporation 의 등록 상표입니다 . *Microsoft* 및 *Windows* 는 미국 및 / 또는 기타 국가에서 Microsoft Corporation 의 상표 또는 등록 상표입니다 .

본 문서에서 특정 회사의 표시나 제품 이름을 지칭하기 위해 기타 상표나 상호를 사용할 수도 있습니다 . Dell Inc. 는 자사가 소유하고 있는 것 이외에 기타 모든 상표 및 상호에 대한 어떠한 소유권도 없습니다 .

모델 E02S 규정 유형 E02S001

#### 2009 년 4 월 P/N K187N Rev. A00

<sup>—&</sup>lt;br>이 문서의 정보는 사전 통보 <sub>(</sub><br>© 2009 Dell Inc. 저작권 본사<br>Dell Inc. 인 실면 수인 언어 인 이 문서의 정보는 사전 통보 없이 변경될 수 있습니다 **. © 2009 Dell Inc.** 저작권 본사 소유 **.**

### 설치 및 구성

#### $\bigwedge\hspace{-0.8mm}\bigwedge\limits^{\bullet}$  경고 : 다음 절차를 수행하기 전에 시스템과 함께 제공되는 안전 지침을 검토 하십시오 .

### 시스템 포장 풀기

시스템 포장을 풀고 각 항목을 확인합니다 .

### 레일 및 시스템을 랙에 설치

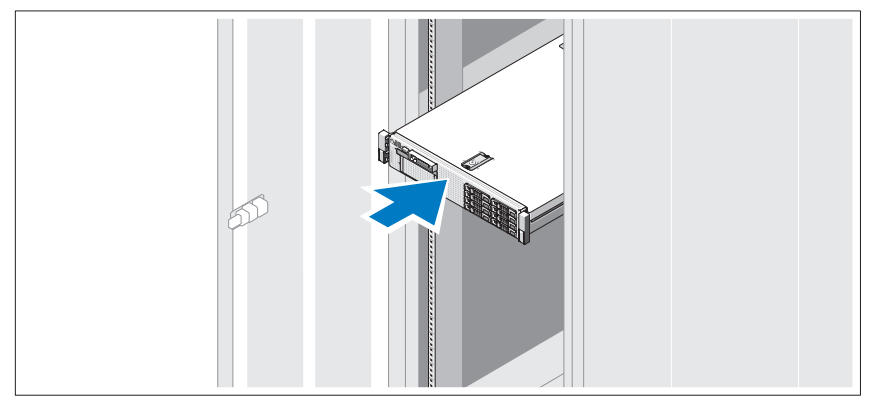

안전 지침 및 시스템과 함께 제공되는 랙 설치 지침에 따라 레일을 조립하 고 시스템을 랙에 설치합니다 .

선택 사양 – 키보드 , 마우스 및 모니터 연결

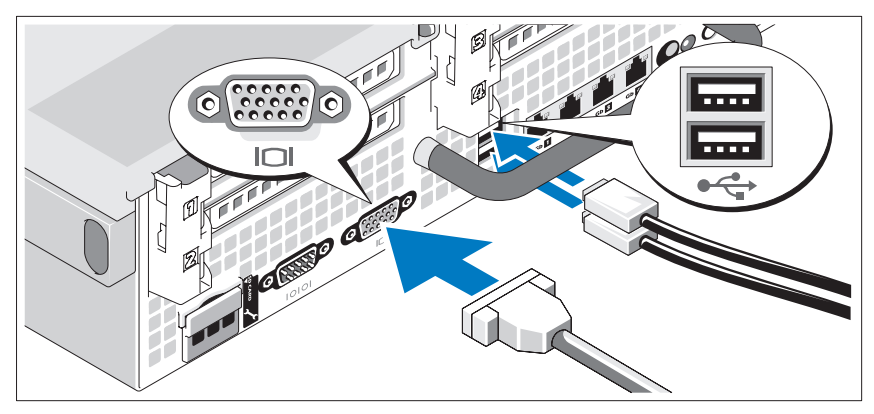

키보드 , 마우스 및 모니터 ( 선택 사양 ) 를 연결합니다 . 시스템 후면에 있는 커넥터에는 각 커넥터에 연결된 케이블이 표시된 아이 콘이 있습니다 . 모니터의 케이블 커넥터에 있는 나사 ( 해당하는 경우 ) 를 단단히 고정하십시오 .

### 전원 케이블 연결

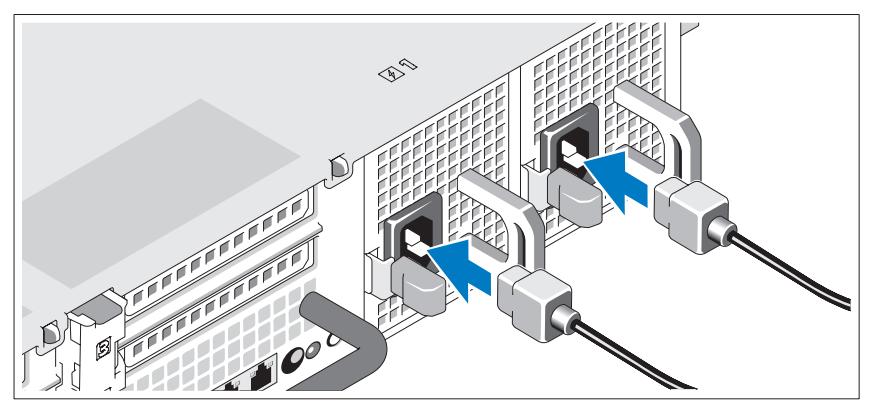

시스템의 전원 케이블을 시스템에 연결하고 , 모니터를 사용하는 경우 모 니터의 전원 케이블을 모니터에 연결합니다 .

### 전원 케이블 고정

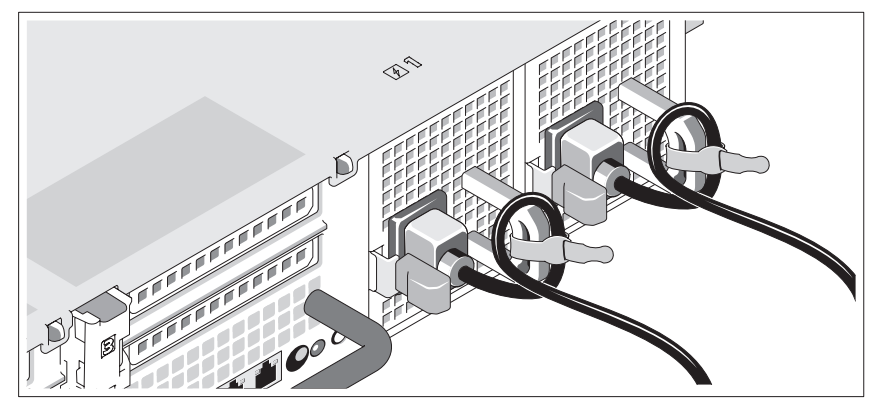

시스템 전원 케이블을 그림에 표시된 대로 루프 모양으로 구부리고 제공된 스트랩을 사용하여 브래킷에 케이블을 고정시킵니다 .

전원 케이블의 반대쪽 끝을 접지된 전원이나 UPS(Uninterruptible Power Supply) 또는 PDU(Power Distribution Unit) 와 같은 별도의 전원에 연결합 니다 .

### 시스템 켜기

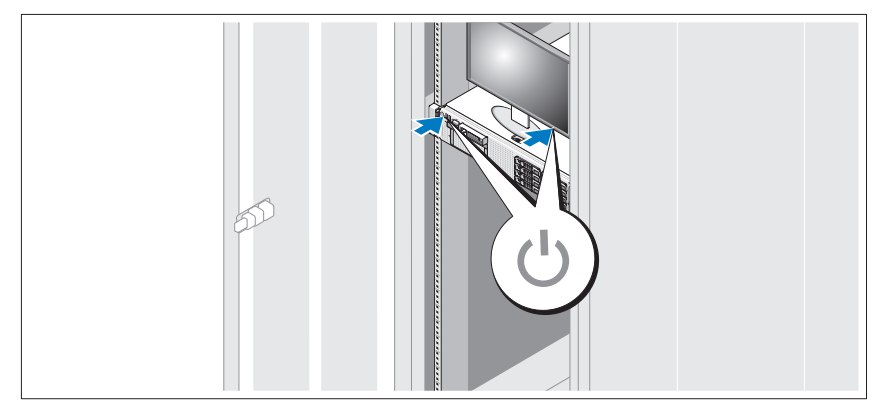

시스템과 선택 사양인 모니터 ( 사용되는 경우 ) 의 전원 단추를 누릅니다 . 그러면 전원 표시등이 켜집니다 .

베젤 ( 선택 사양 ) 설치

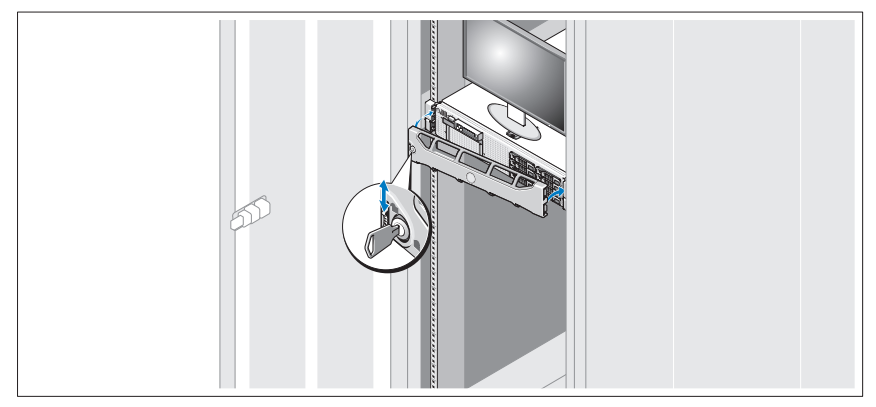

베젤 ( 선택 사양 ) 을 설치합니다 .

## 지원되는 운영 체제

시스템에는 Microsoft® Windows® Storage Server 2008 Standard x64 Edition 이 이미 설치되어 있습니다 .

 $\mathbb Z$  주 : 지원되는 운영 체제에 대한 최신 정보는 www.dell.com 을 참조하십시오.

### 기타 필요한 정보

#### 경고 : 시스템과 함께 제공되는 안전 및 규제 정보를 참조하십시오 . 보증 정 보는 본 설명서에 포함되어 있거나 별도의 문서로 제공됩니다 .

- 랙 솔루션과 함께 제공되는 랙 설명서에는 시스템을 랙에 설치하는 방 법이 기술되어 있습니다 .
- *하드웨어 소유자 설명서*에서는 시스템 기능에 대한 정보를 제공하고 시 스템 문제 해결 방법 및 시스템 구성요소 설치 또는 교체 방법을 설명합 니다 . 이 문서는 support.dell.com 에서 온라인으로 볼 수 있습니다 .
- 운영 체제 , 시스템 관리 소프트웨어 , 시스템 업데이트 및 시스템과 함께 구입한 시스템 구성요소와 관련된 설명서 및 도구를 비롯하여 시스템을 구성 및 관리하는 데 필요한 설명서 및 도구를 제공하는 모든 매체가 시 스템과 함께 제공됩니다 .
	- 주 : support.dell.com 에서 업데이트를 항상 확인하십시오 . 업데이트에 는 최신 정보가 수록되어 있으므로 다른 문서를 읽기 전에 반드시 먼저 읽어보시기 바랍니다 .

## 기술 지원 얻기

본 안내서의 절차가 이해되지 않거나 시스템이 제대로 작동하지 않을 경우 에는 *하드웨어 소유자 설명서*를 참조하십시오 . Dell™ 은 포괄적인 하드웨 어 교육 및 인증 과정을 제공합니다 . 자세한 내용은 www.dell.com/training 을 참조하십시오 . 지역에 따라 이 서비스가 제공되지 않을 수도 있습니다 .

### NOM 정보 ( 멕시코에만 해당 )

다음 정보는 공식 멕시코 표준 (NOM: Official Mexican Standards) 의 요구 사항을 준수하는 본 문서에 기술된 장치에 대한 내용입니다 .

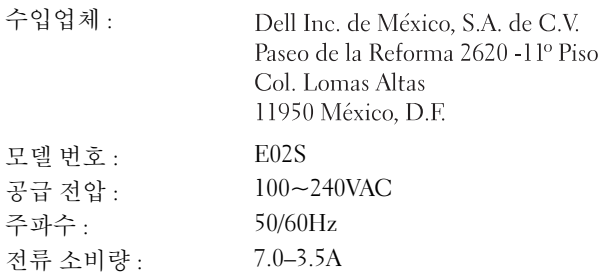

### 기술 사양

#### 프로세서

프로세서 유형 한 <sup>개</sup> 또는 두개의<sup>4</sup> <sup>중</sup> 코어 Intel® Xeon® 프로세서 5500 시리즈

#### 확장 버스

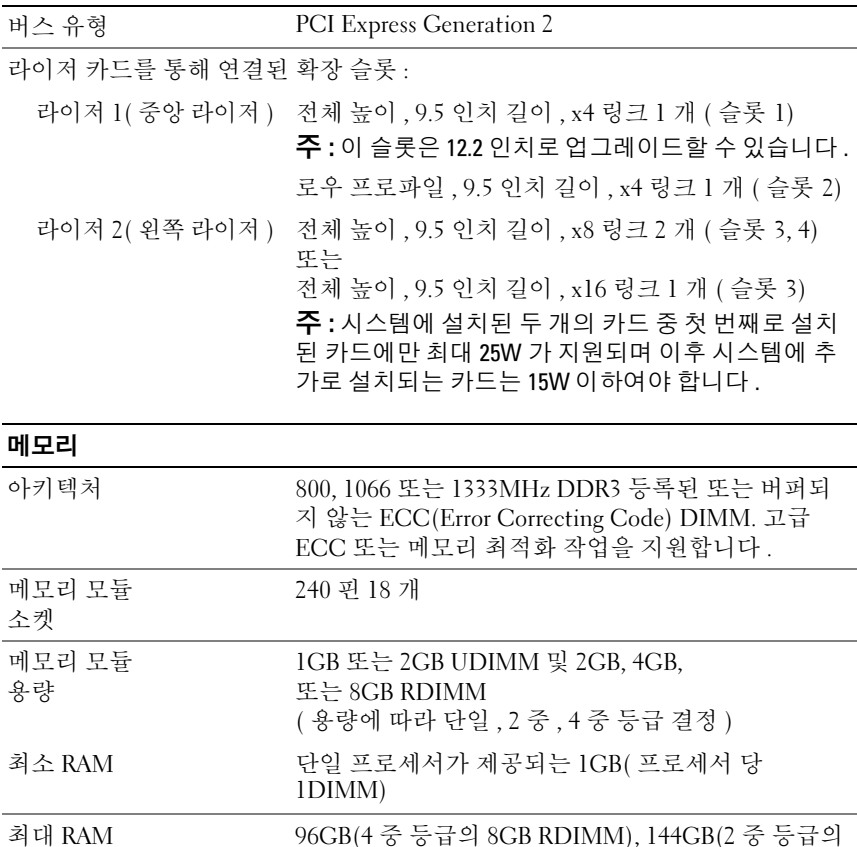

8GB RDIMM) 또는 24GB(2GB 의 UDIMM)

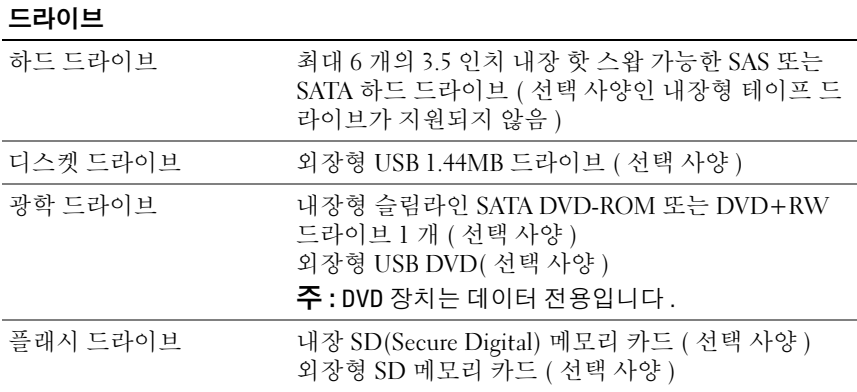

#### 커넥터

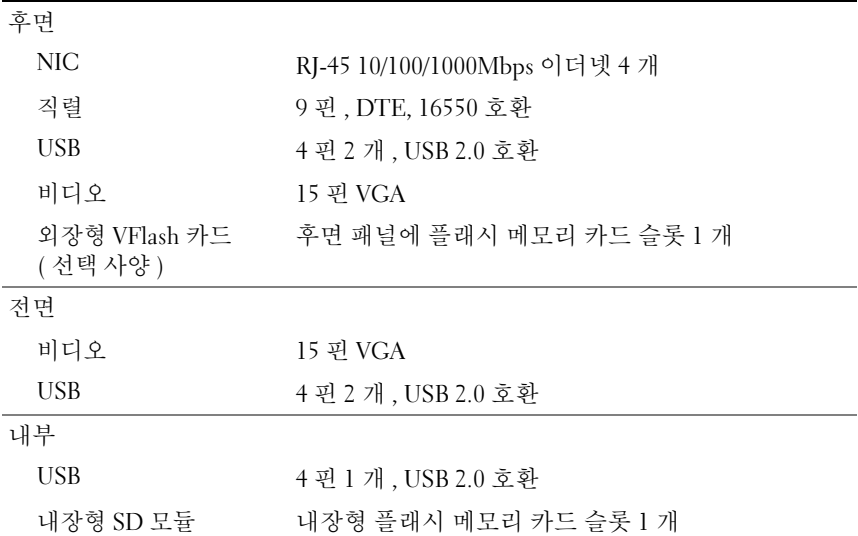

비디오

( 선택 사양 )

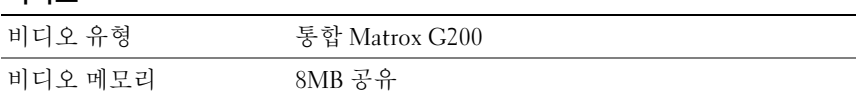

### 전원

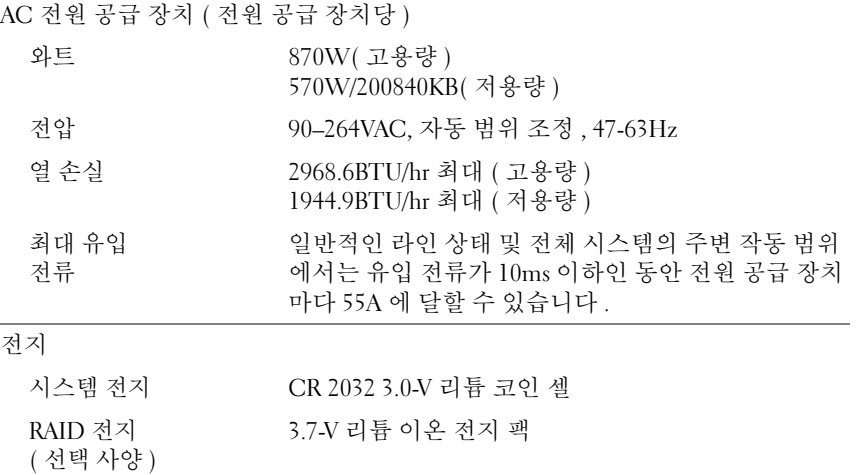

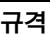

l.

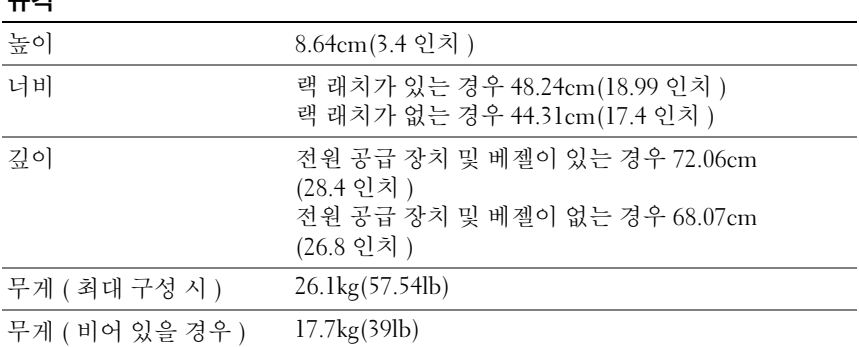

### 환경

주 : 특정 시스템 구성을 위한 환경 측정에 대한 자세한 내용은 www.dell.com/environmental\_datasheets 를 참조하십시오 .

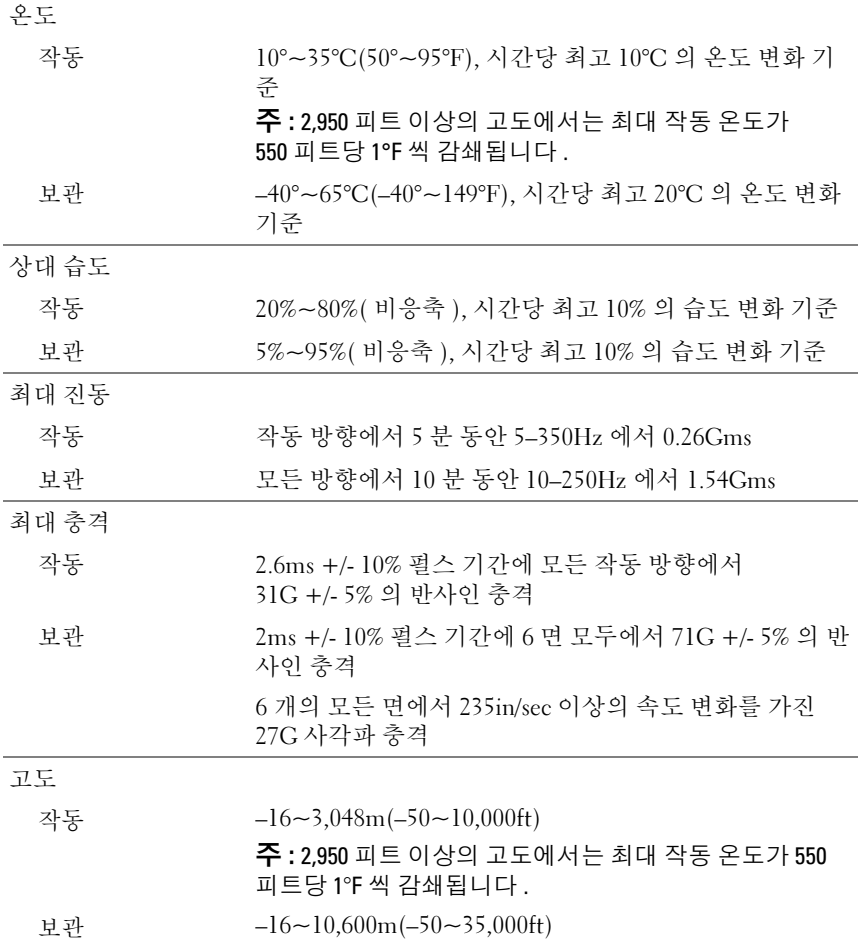

#### 60 | 시스템 시작 안내서

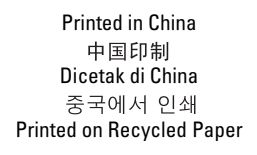

www.dell.com | support.dell.com

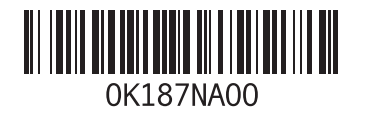